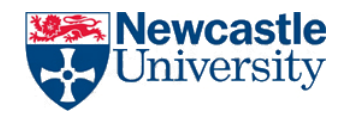

# **Specification Document**

# **Project: Northumberland Tourism App**

**Team 9**

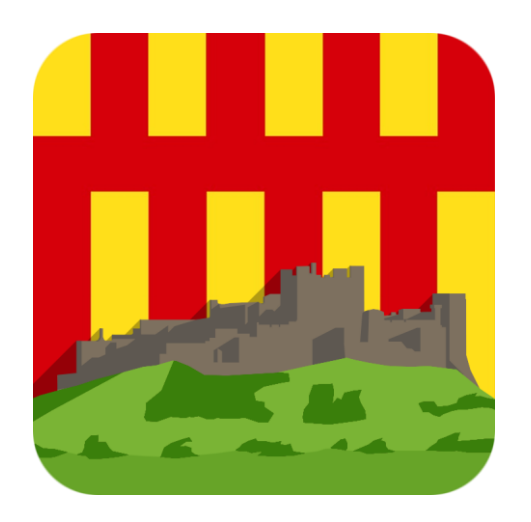

*Delvaux, Evans, Gwilliams, Harrison, Nicholson, Ng, Kaulinskas, Kershaw, Kovbasiuk*

#### **Document Information**

**Project Name:** Northumberland Tourism App

**Document Version No:** 2.2

#### **Version History**

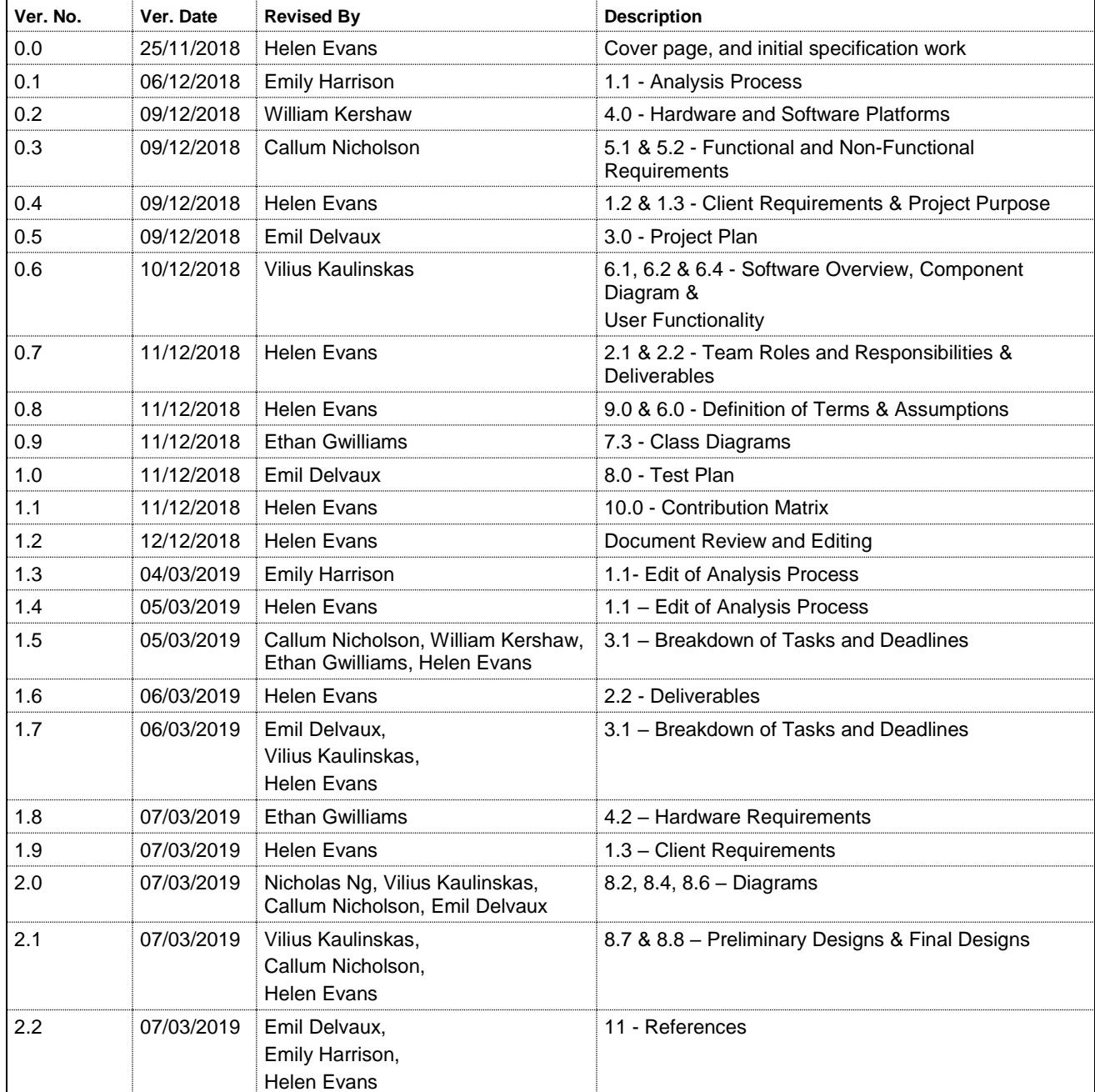

# **Specification Document**

# **Table of Contents**

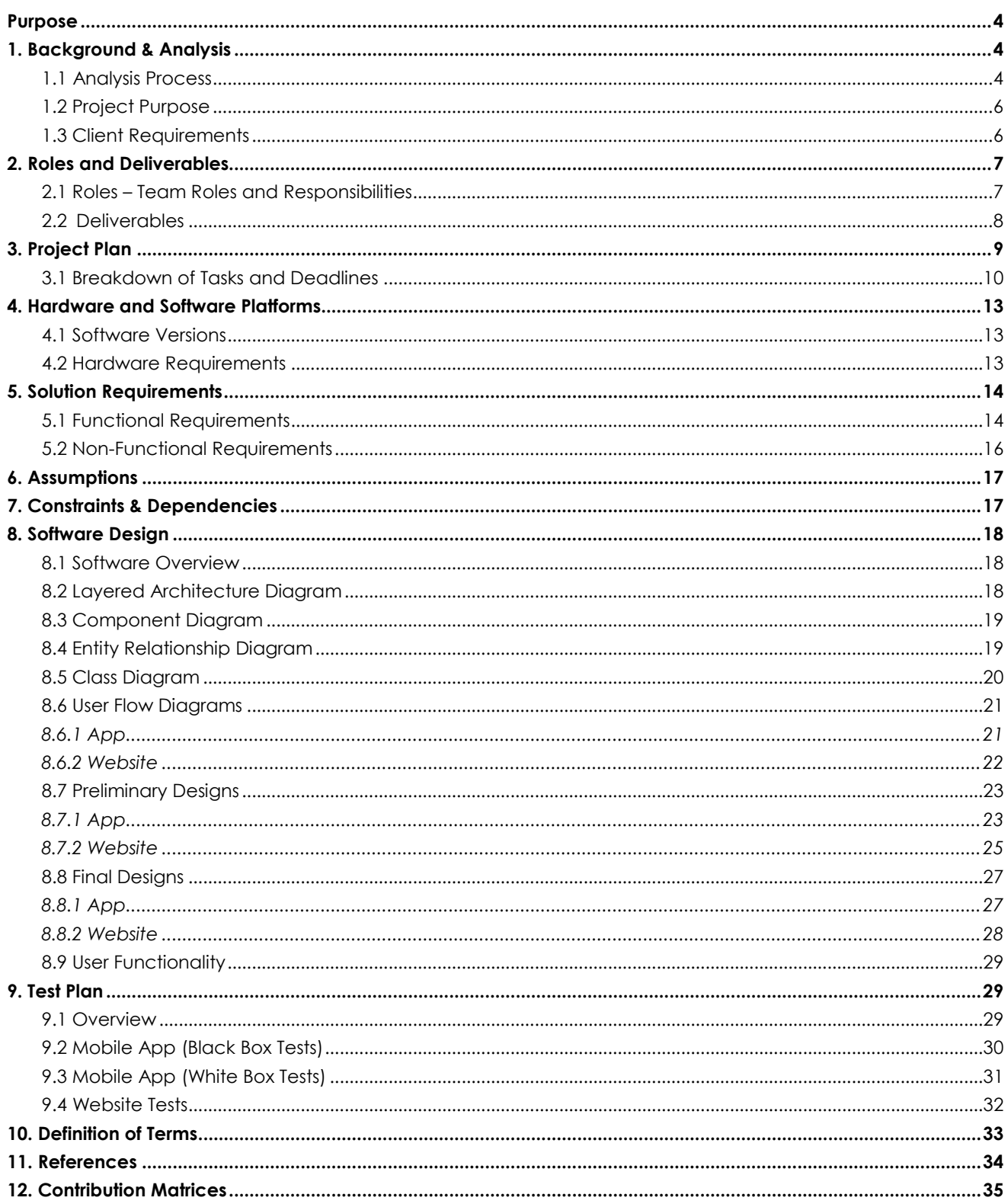

# <span id="page-3-0"></span>**Purpose**

To create a tourism app detailing events and locations in Northumberland County. This document serves to fully set out what is required and expected from the app by both the team and the project client.

<span id="page-3-1"></span>**----------------------------------------------------------------------------------------------------**

# <span id="page-3-2"></span>**1. Background & Analysis**

# **1.1 Analysis Process**

A recent survey by eMarketer shows that 60% of smartphone users prefer travel apps to any other method for planning their leisure tours (*Dickinson, Ghali, Cherrett, 2014*). In order to produce an app that is both functional and meets the requirements of the target users, it is important to research other apps on the market. The research will aim to scope out what regular users of travel apps see as useful and desirable. This involves organising descriptions of common components and architectures in a set of applications. This will be done through analysing similar, travel-based apps that are available to download in the App Store in order to gather ideas and observe what has been done well, and areas that users found could be improved. The apps that were examined were as follows:

#### **App #1 - Northumberland Offline Map and Travel Guide**

#### *Desirable Qualities*

This app aims to provide an offline map service along with a travel guide of Northumberland and the surrounding areas. In a sense it is similar to the design specification of this project, however there is much that expands upon the brief, such as an offline map service as well as a travel guide of Northumberland.

The homepage is a map centred on the user's location, this map also functions offline without the need for mobile data or Wi-Fi (See Figure 1.0). The offline maps are a good idea and are a highly desirable feature.

Another enticing feature of the app is the "handbook" feature, the user presses the handbook button and text appears beside the navigation buttons on the main screen- illustrating to the user the various buttons and what is their purpose (See Figure 1.1). This could prove to be a beneficial feature to implement when refined.

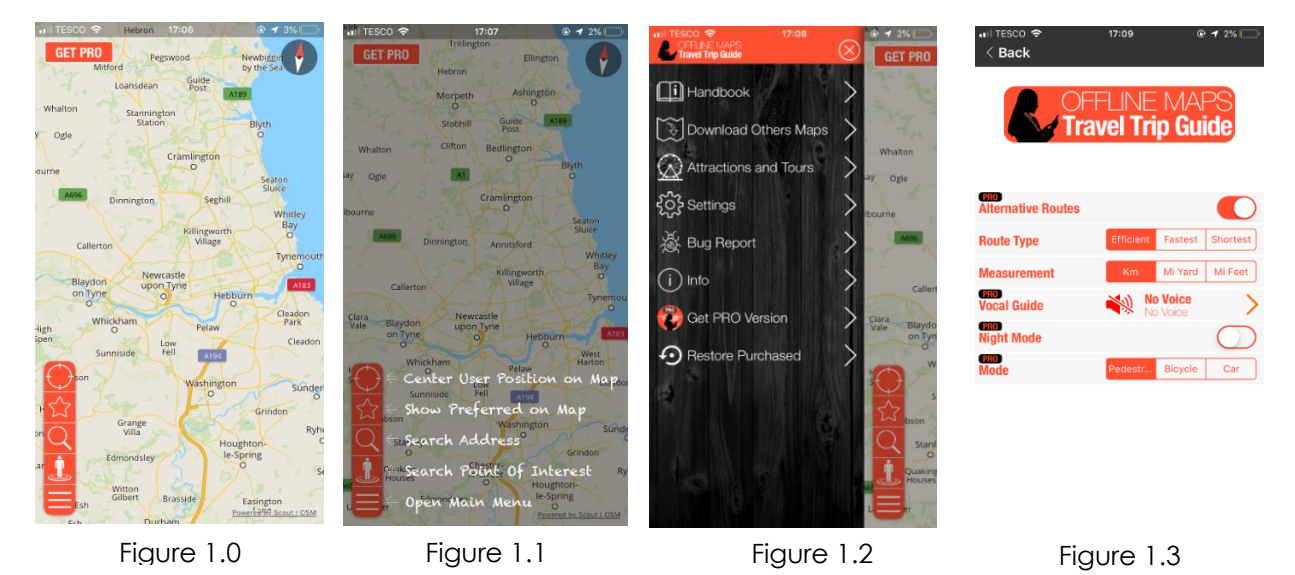

#### *Undesirable Qualities*

Navigation is in the form of buttons in the bottom left corner to navigate through the app. The interface is difficult to use for a novice end-user who may not be familiar with this sort of app (See Figure 1.2). In terms of the travel guide element of the app, the information is not contained within the app itself, but rather provides a link to a website containing a list of tours and attractions. Additionally, the app provides the option of a vocal guides, night mode and alternative routes. However, these paid features cost £7.99 (See Figure 1.3), while these are advantageous, they should not only be utilised by paid users especially considering the target audience of the brief was decided to be students *(See Project Purpose 1.2)*.

#### **App #2 - London Travel Guide**

The London travel guide, much like the Northumberland travel guide is a guide with an integrated offline map service. It provides a comprehensive account to all the attractions London has to offer. While this app is not based in the same area outlined in the design specification, it is beneficial to explore what features travel apps from other cities have to offer.

#### *Desirable Qualities*

This app contains a feature that allows the user to change the language of the app, there are 8 languages that the user can select including Dutch and Spanish (See Figure 1.4). This is a feature that every app should contain, as it ensures the app is accessible to as many nationals as possible. This is key when considering international students.

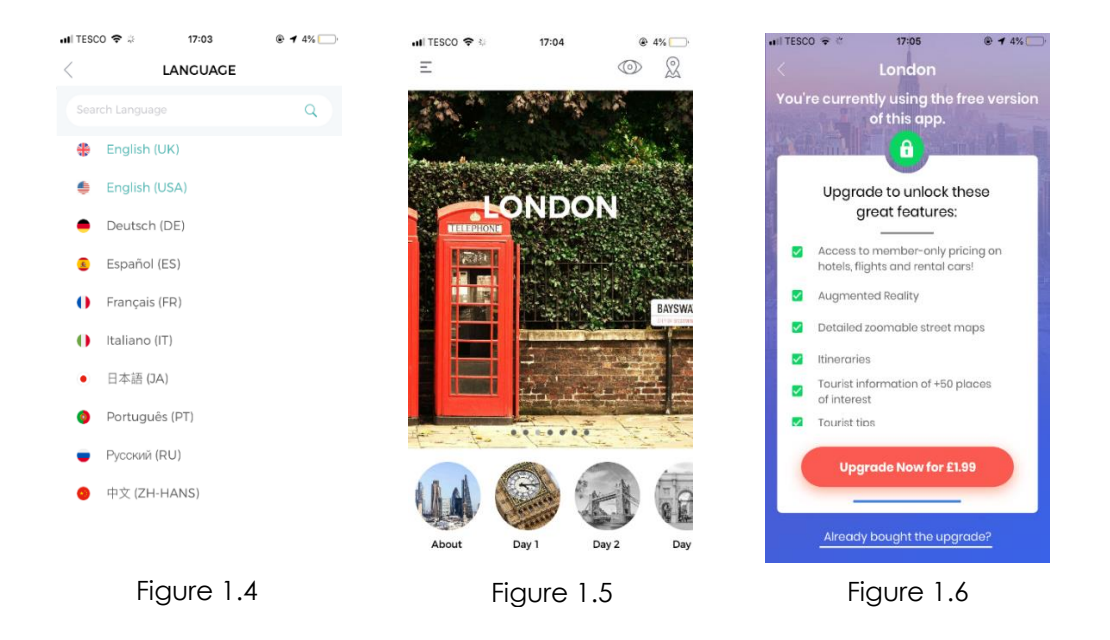

#### *Undesirable Qualities*

Similarly, to the Northumberland Offline Map and Travel Guide, the London Travel Guide offers the user great features such as tailored tours depending on the length of their trip, tourist tips, Local Discounts and offline maps (See Figure 1.5). However, these paid features cost £1.99, and while advantageous, the user should not have to pay money in order to utilise them. While the app has great features as outlined in the desirable qualities, almost all of them require the user to make a purchase (See Figure 1.6). This makes the app almost unusable without buying the upgrade and this is not something that fits in with the brief, as accessibility for all students is the main aim.

It also has to be noted that this market research was undertaken through the App Store and therefore is not the market the app will be pushed towards (the app will be implemented through Android Studio and hence will be available only on the PlayStore). This was done with the intention of providing Android users with the best overall experience and this required looking at the other most prominent application store currently on the market.

# <span id="page-5-0"></span>**1.2 Project Purpose**

The task was to create a tourism app detailing events and locations in Northumberland County. It was stated in the specification that:

"You may consider a generic app for all tourists/visitors or if you prefer, you can focus on a specific type of tourist/visitor such as walkers, birdwatchers, cyclists or even ghost-hunters. The council is open to any ideas involving apps and therefore the exact focus of the app is entirely up to your team"

It was decided upon by the team and the client that this app would choose to be targeted to a specific niche, and not to the whole consumer market. This would allow more creative freedom within that genre. It was later voted that this genre would be students. Benefits of doing this would be that the team would be their own target audience. They would know how best to cater towards the target audience as they themselves would have a personal investment in the app.

There are many objectives to ensure that this app is the most thorough it can be. A full list of the objectives that are to be achieved are laid out in the Solution Requirements section.

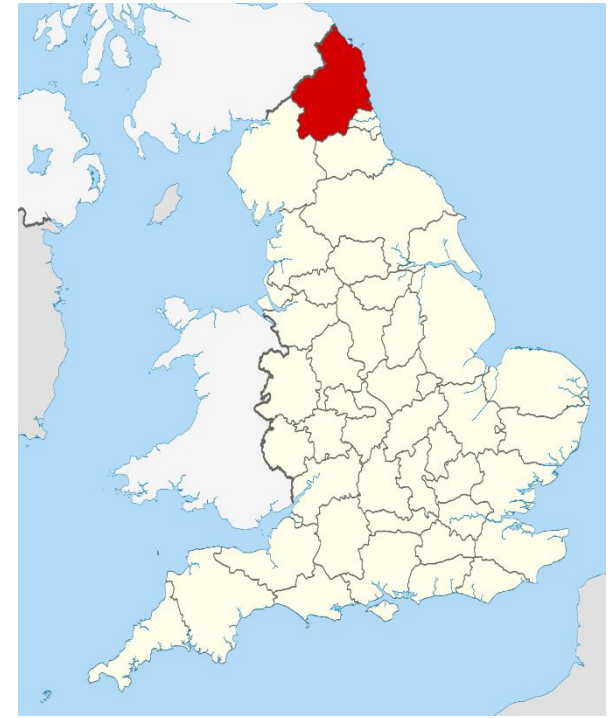

*Figure 1.7*

# <span id="page-5-1"></span>**1.3 Client Requirements**

The customer for this project is Northumberland County Council, who have commissioned an app from the team to serve as a promotional tool to attract tourism to the county.

The point of contact for the team was Dr Dan Nesbitt - an elected member of the Seaton Valley Community Council with contacts at Northumberland County Council.

There were only two key requests given by the County Council.

The first request was to limit the amount of data displayed on the site. The reasoning being that the app is aimed only towards tourists, and therefore does not need to be concerned with local council matters – such as bin collection and bus routes. It therefore requires a certain level of abstraction.

Another key feature required was a lack of bias. This app will be representing the views of the County Council, and for that reason needs to remain impartial and not be seen promoting a specific brand or business.

# <span id="page-6-0"></span>**2. Roles and Deliverables**

#### <span id="page-6-1"></span>**2.1 Roles – Team Roles and Responsibilities**

#### **Emil Delvaux - Team Leader and Website Design**

*Oversees the project and makes sure that all deadlines are adhered to. Keeps track of upcoming deadlines and attends all team leader meetings. Joint-responsible for creating the marketing website. Will work on both the front-end and the back-end.*

#### **Helen Evans - Secretary and Lead Documentation**

*Takes minutes for each meeting, creates meeting itineraries, organises documentation roles and makes sure documents are coherent.*

#### **Ethan Gwilliams – Senior Programmer**

*Joint-responsible for developing the bulk of the app. Will create most of the classes and work alongside the front-end developers in order to create an app which fully integrates with the design, and that has full functionality.*

#### **Emily Harrison – Lead Research and Documentation**

*Conducts the majority of the research for the project and assists with the writing up of team documents.*

#### **Vilius Kaulinskas – Website Design**

*Joint-responsible for creating the marketing website. Will work on both the front-end and the back-end.*

#### **William Kershaw - Senior Programmer**

*Joint-responsible for developing the bulk of the app. Will create most of the classes and work alongside the front-end developers in order to create an app which fully integrates with the design, and that has full functionality.*

#### **Callum Nicholson – Front-End Developer**

*Joint-responsible for designing the aesthetic of the app and ensuring that the design is consistent between all different devices.*

*Will be responsible for ensuring that the app will look the same on different screen sizes and will work alongside the programmers in order to ensure that the design works well with the code. Also needs to think of how to navigate efficiently between the different pages in the app.*

*If need be, one of the front-end developers can switch to a junior programmer if more work needs to be done on the back-end of the app.*

#### **Nicholas Ng - Front-End Developer**

*Joint-responsible for designing the aesthetic of the app and ensuring that the design is consistent between all different devices.*

*Will be responsible for ensuring that the app will look the same on different screen sizes and will work alongside the programmers in order to ensure that the design works well with the code. Also needs to think of how to navigate efficiently between the different pages in the app.*

*If need be, one of the front-end developers can switch to a junior programmer if more work needs to be done on the back-end of the app.*

#### **Robert Kovbasiuk- Junior Programmer**

*In charge of aiding the senior programmers. The junior programmer will have less responsibility than senior programmers, but will still be involved in the development of the app.*

Testing roles are laid out in the Test Plan

#### <span id="page-7-0"></span>**2.2 Deliverables**

#### **Team Contract**

A document outlying team functionality including the procedure for meetings, peer reviews and team roles and responsibilities. *Final Submission by 26/10/2018*

#### **Dragon's Den Slides**

A presentation pitching the initial ideas and designs for the app. This will be used as the basis for the Dragon's Den presentation. *Final Submission by 28/11/2018*

#### **Peer Review #1**

An Excel file representing a team average of the contribution matrices for semester 1 *Final Submission by 07/12/2018*

#### **Draft Specification**

A preliminary version of the document that sets out what is expected and planned for the implemented system. Includes the document that lays out the intended tests, extensively covering any form of input in and about the system.

*Final Submission by 12/12/2018*

#### **Specification**

A document that sets out what is expected and planned for the implemented system. Includes the document that lays out the intended tests, extensively covering any form of input in and about the system.

*Final Submission by 08/03/2019*

#### **Poster for Trade Fair**

An A1 poster that aims to fully describe and advertise the app to someone who has not heard of it. *Final Submission by 29/03/2019*

#### **Android App**

A fully functional app available for download on the Play Store that serves as a well-informed student guide to the Northumberland area. *Final Submission by 29/04/2019*

#### **Marketing Website**

A website that serves to aid and advertise the app. *Final Submission by 29/04/2019*

#### **Individual Report and Log Book**

Documents detailing own personal experience during the course of the project especially regarding the development of skills and focusing on both positive and negative experiences. The logbook will be an Excel file listing the number of individual hours put on this project and what they were put towards. *Final Submission by 07/05/2019*

#### **Peer Review #2**

An Excel file representing a team average of the contribution matrices for semester 2 *Final Submission by 07/12/2018*

# <span id="page-8-0"></span>**3. Project Plan**

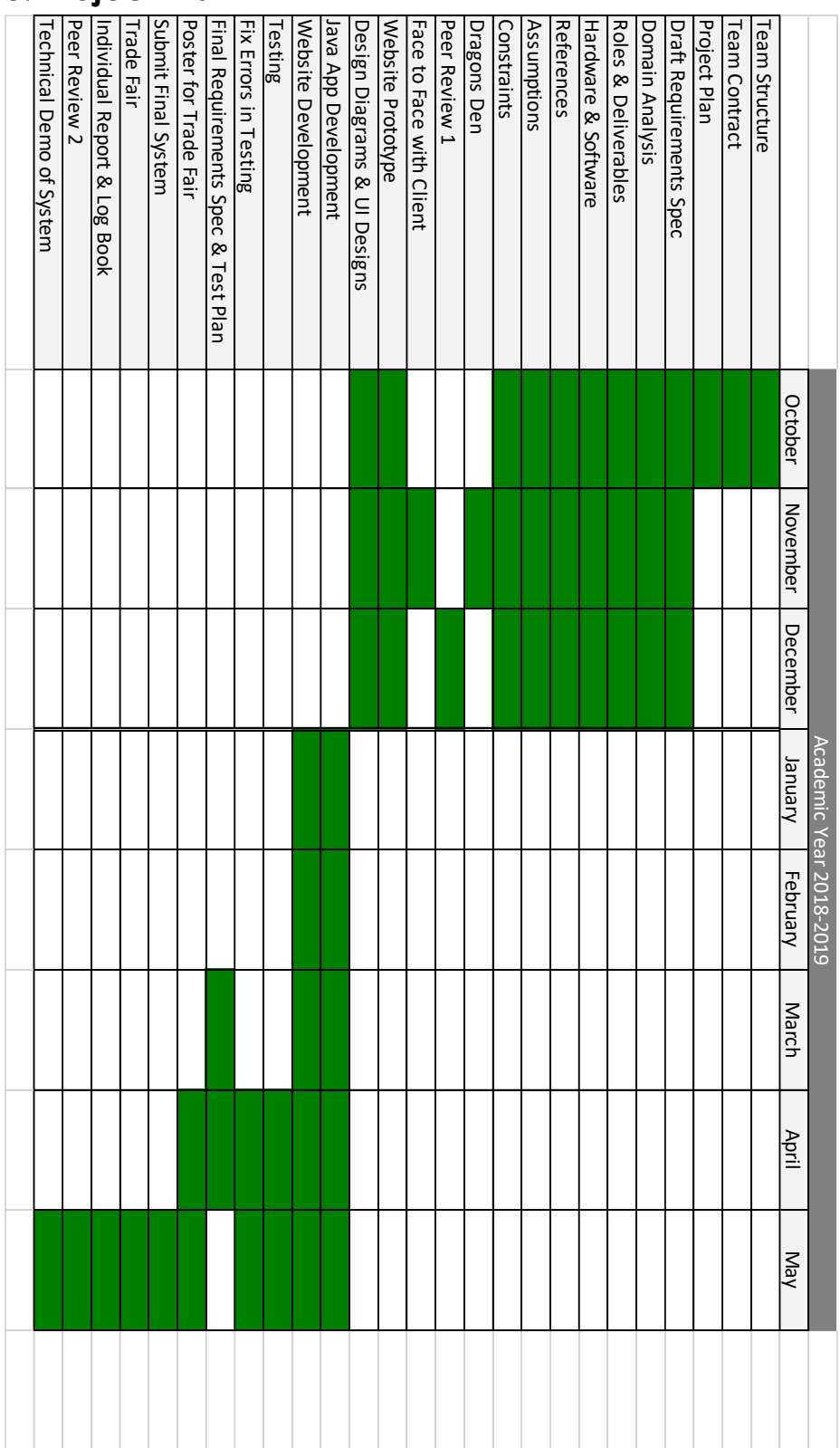

# <span id="page-9-0"></span>**3.1 Breakdown of Tasks and Deadlines**

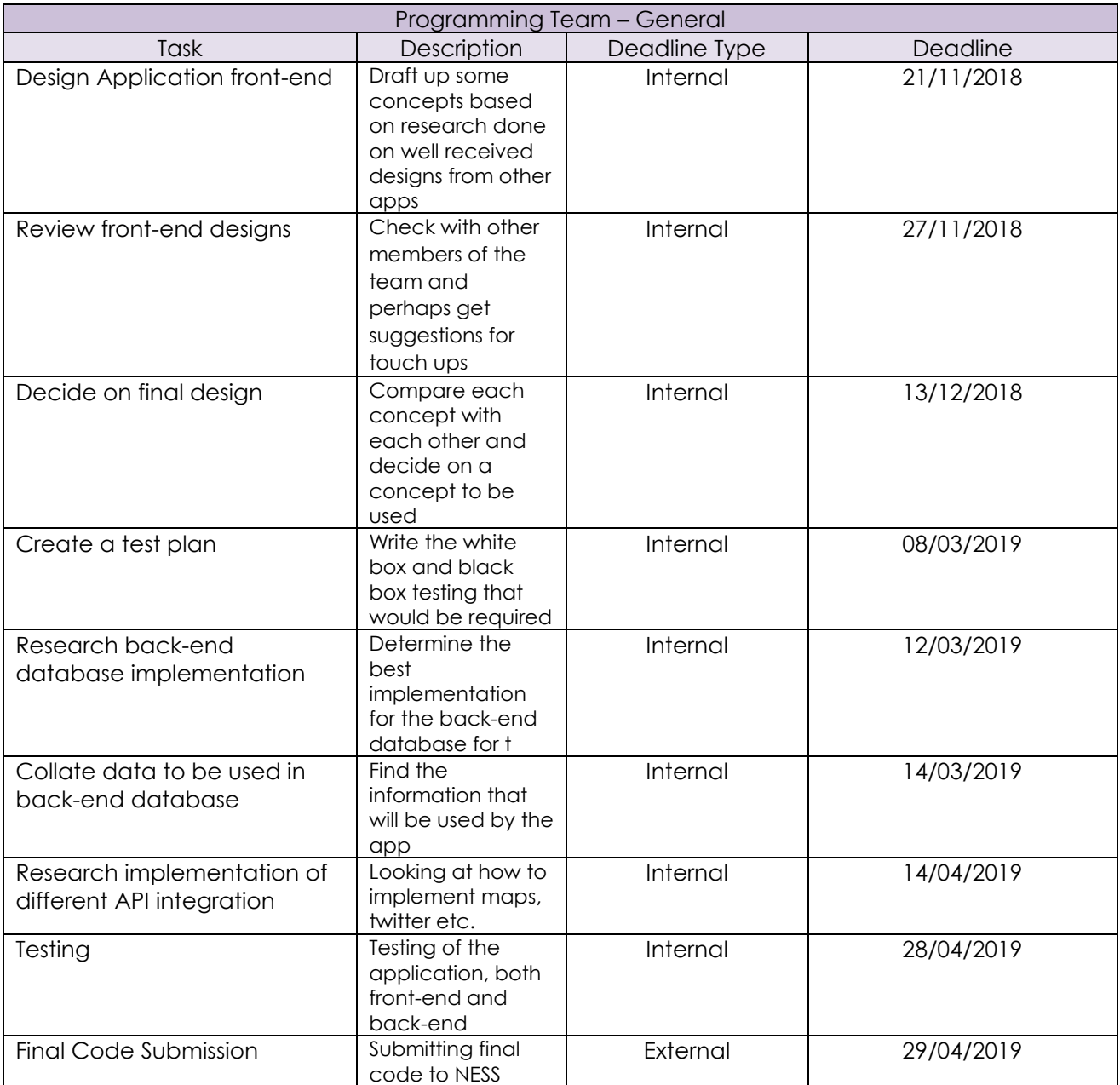

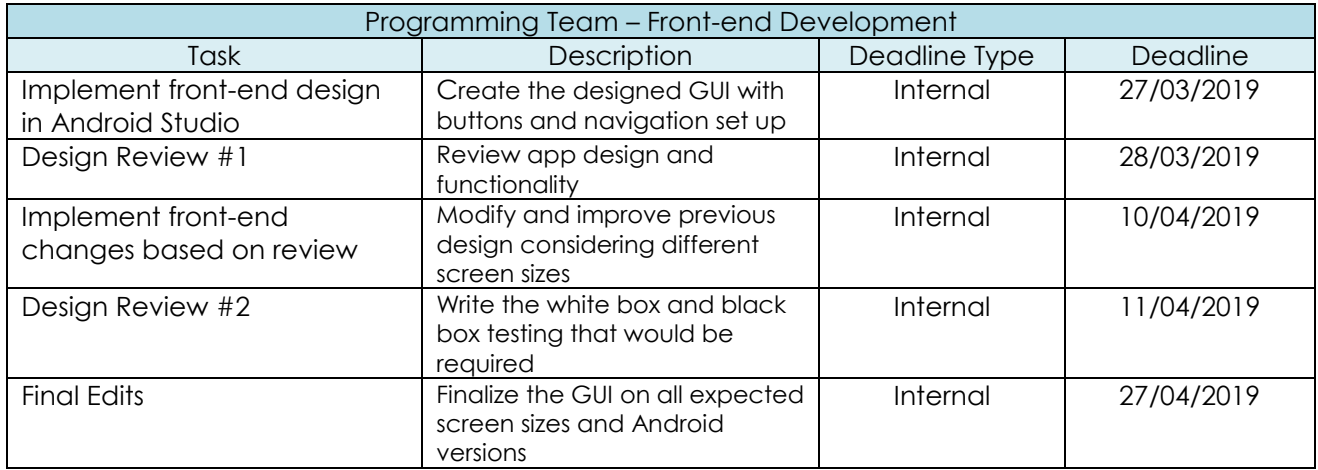

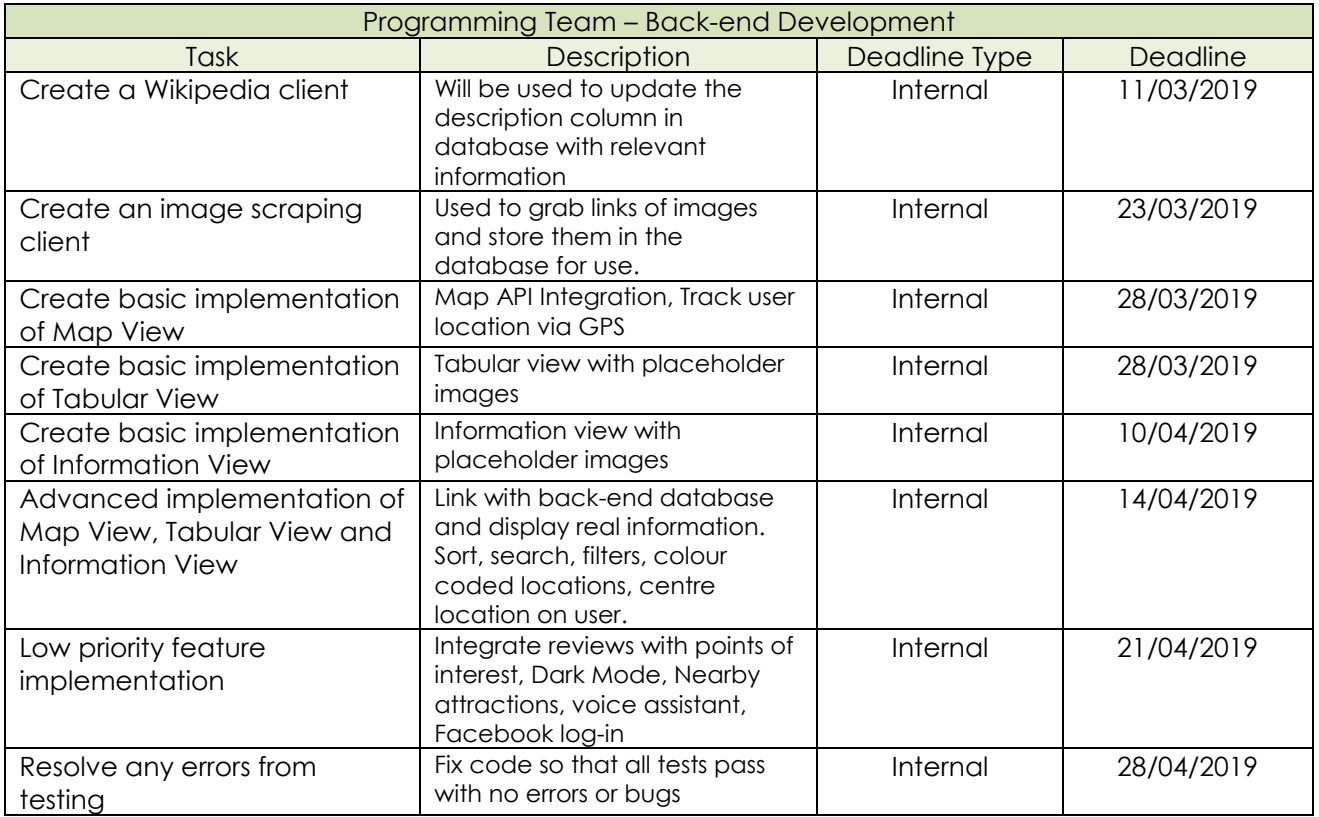

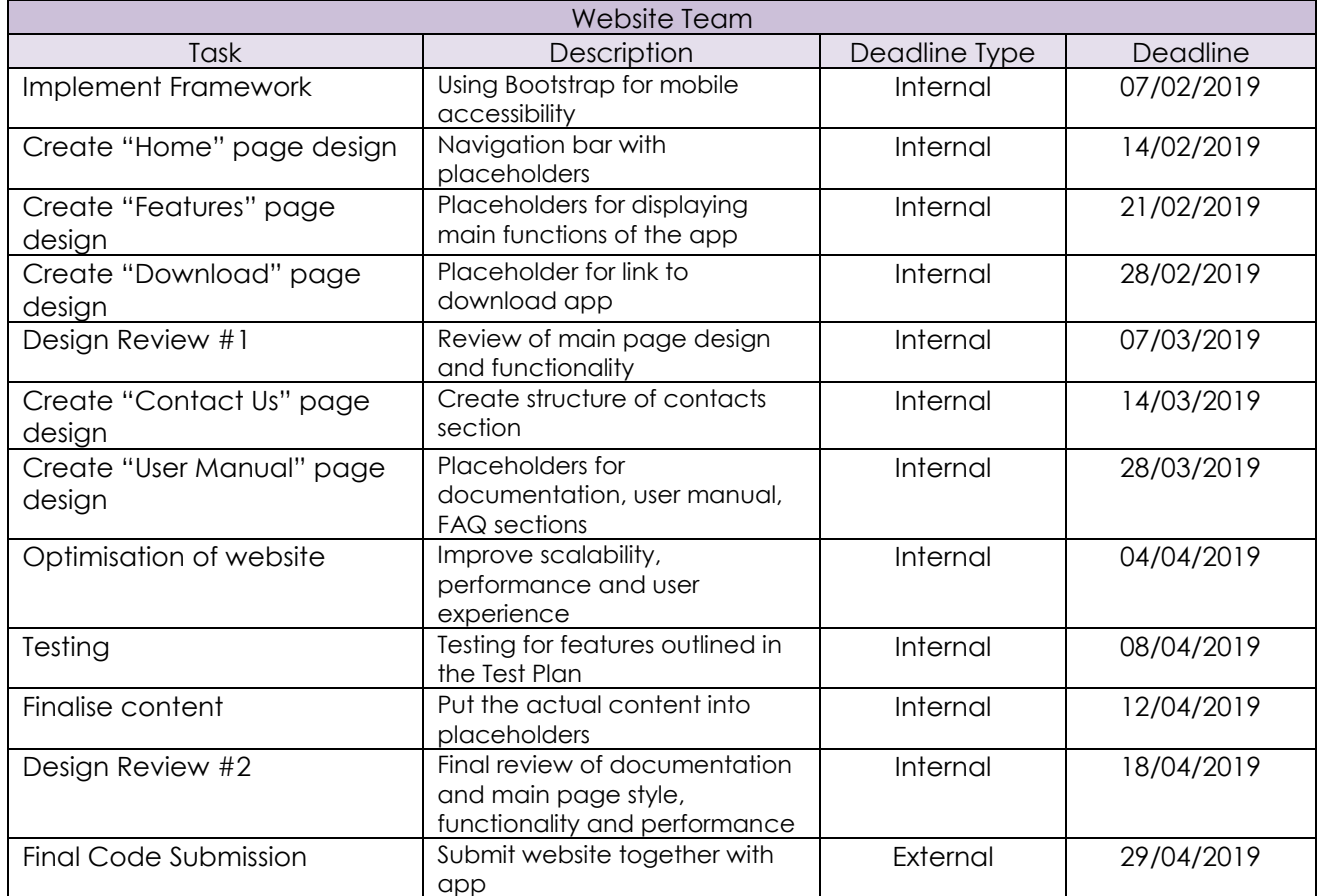

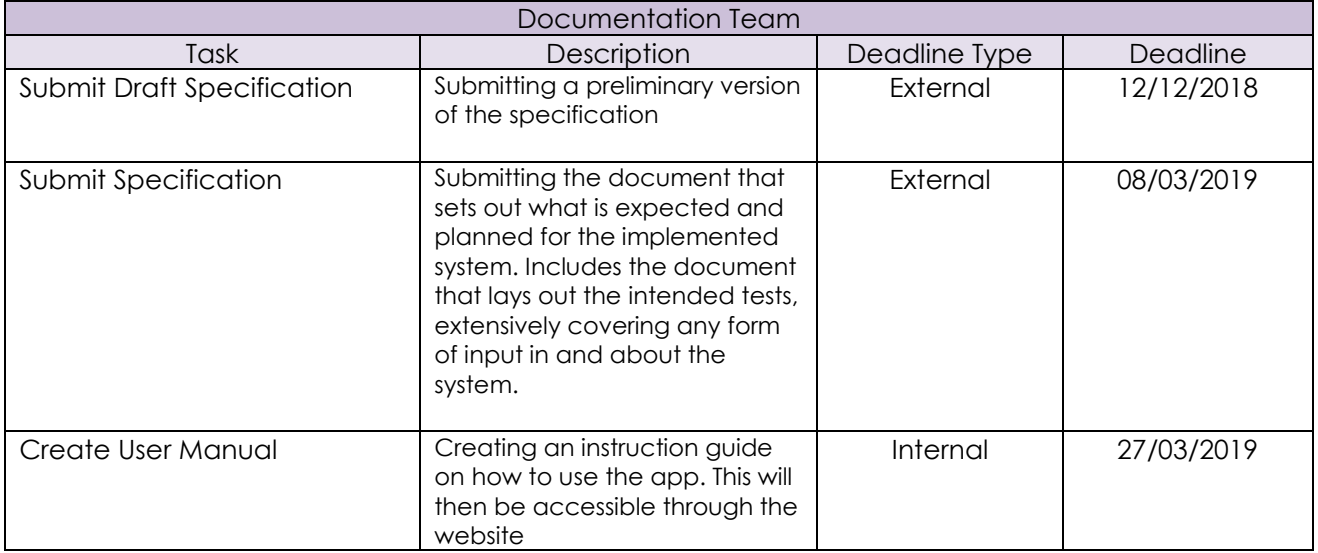

# <span id="page-12-0"></span>**4. Hardware and Software Platforms**

To create the app, the set of development tools provided with the Android SDK will be used. This includes Android Studio, a development environment built specifically for writing Android apps. Android Studio has tools to interface with both GitHub, the chosen VCS, as well as an SQL database to store app information.

The development will occur on personal machines or the computers available at the university. Commitments to the project will then be synced with a central GitHub repository for other developers to access. Testing will be done using either personal devices or with the AVD manager bundled with Android Studio. AVD allows the developer to emulate a virtual device on their computer to run and test the app. Production code can then, once tested, be pushed to the play store from within Android Studio.

#### <span id="page-12-1"></span>**4.1 Software Versions**

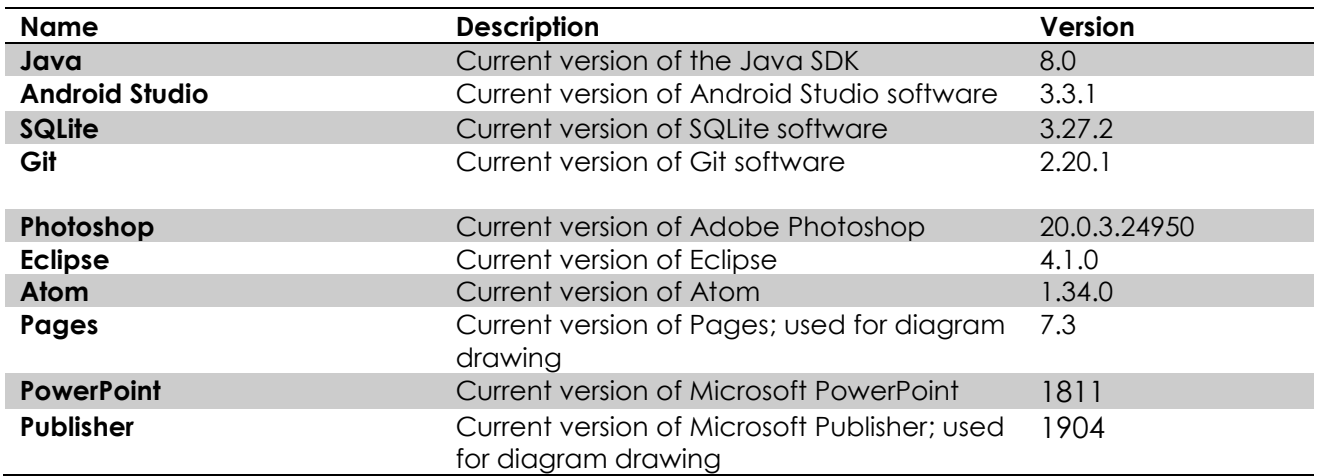

#### <span id="page-12-2"></span>**4.2 Hardware Requirements**

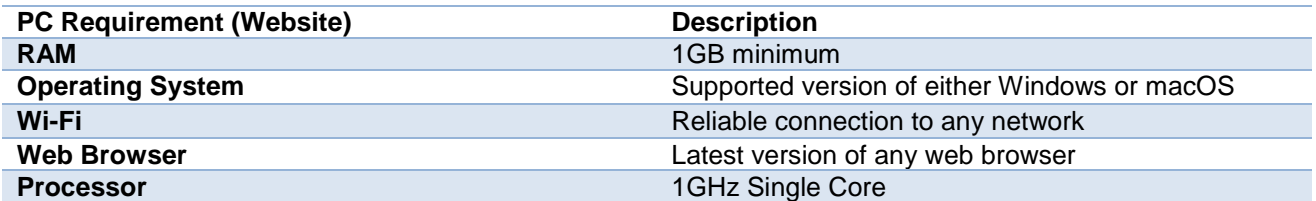

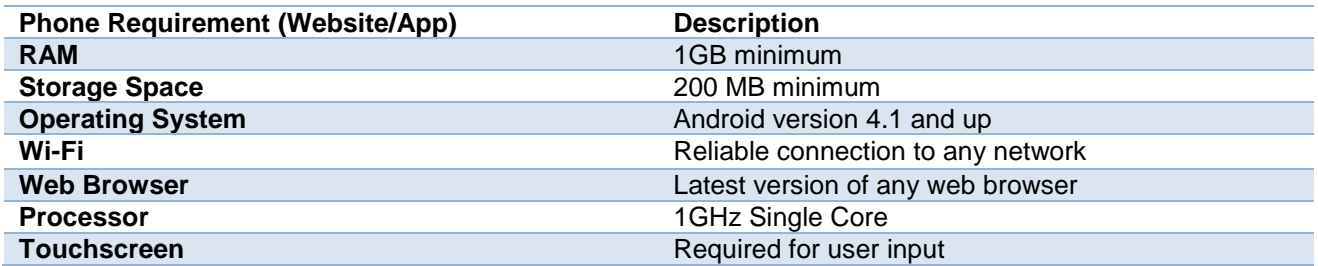

# <span id="page-13-0"></span>**5. Solution Requirements**

# <span id="page-13-1"></span>**5.1 Functional Requirements**

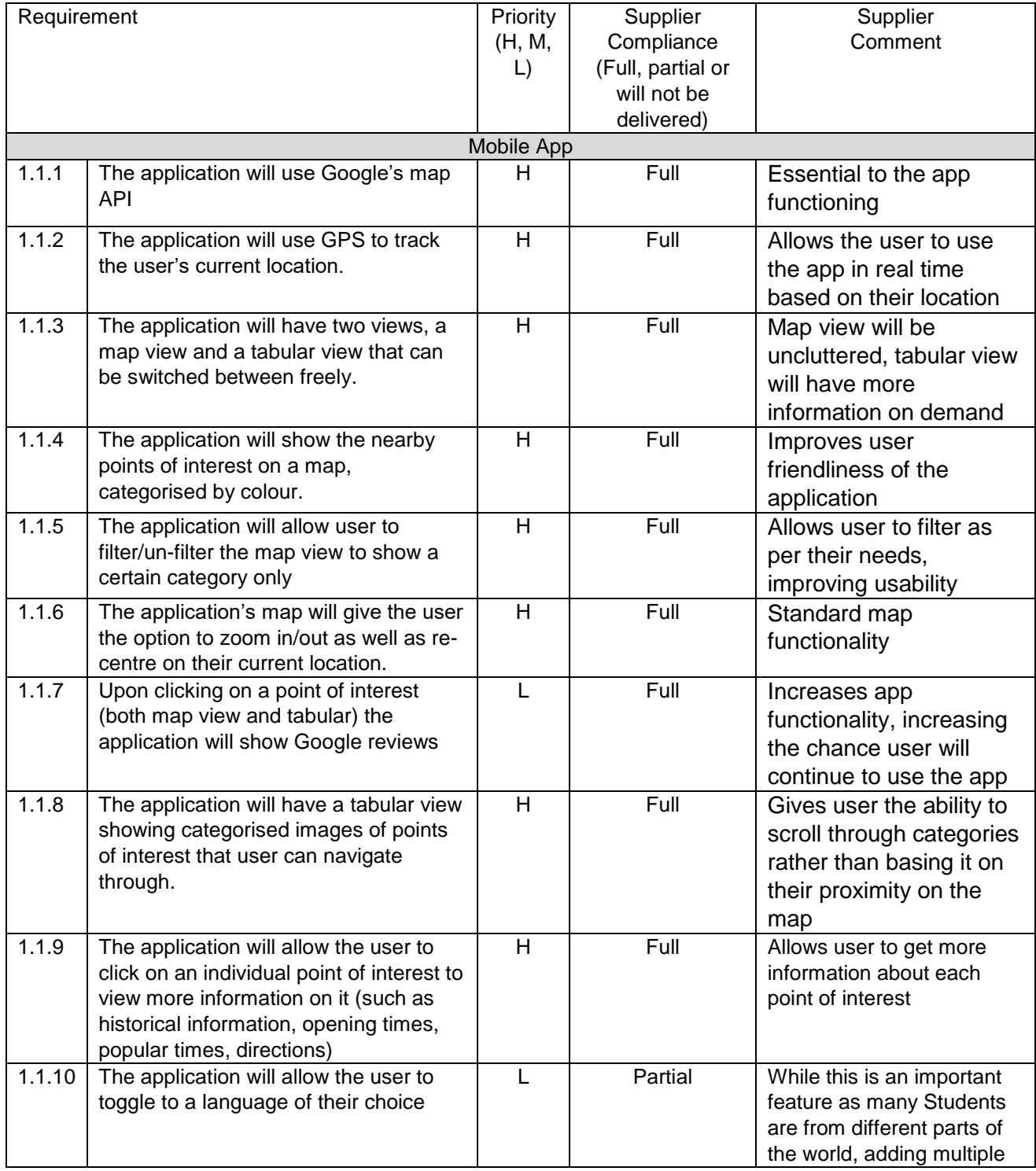

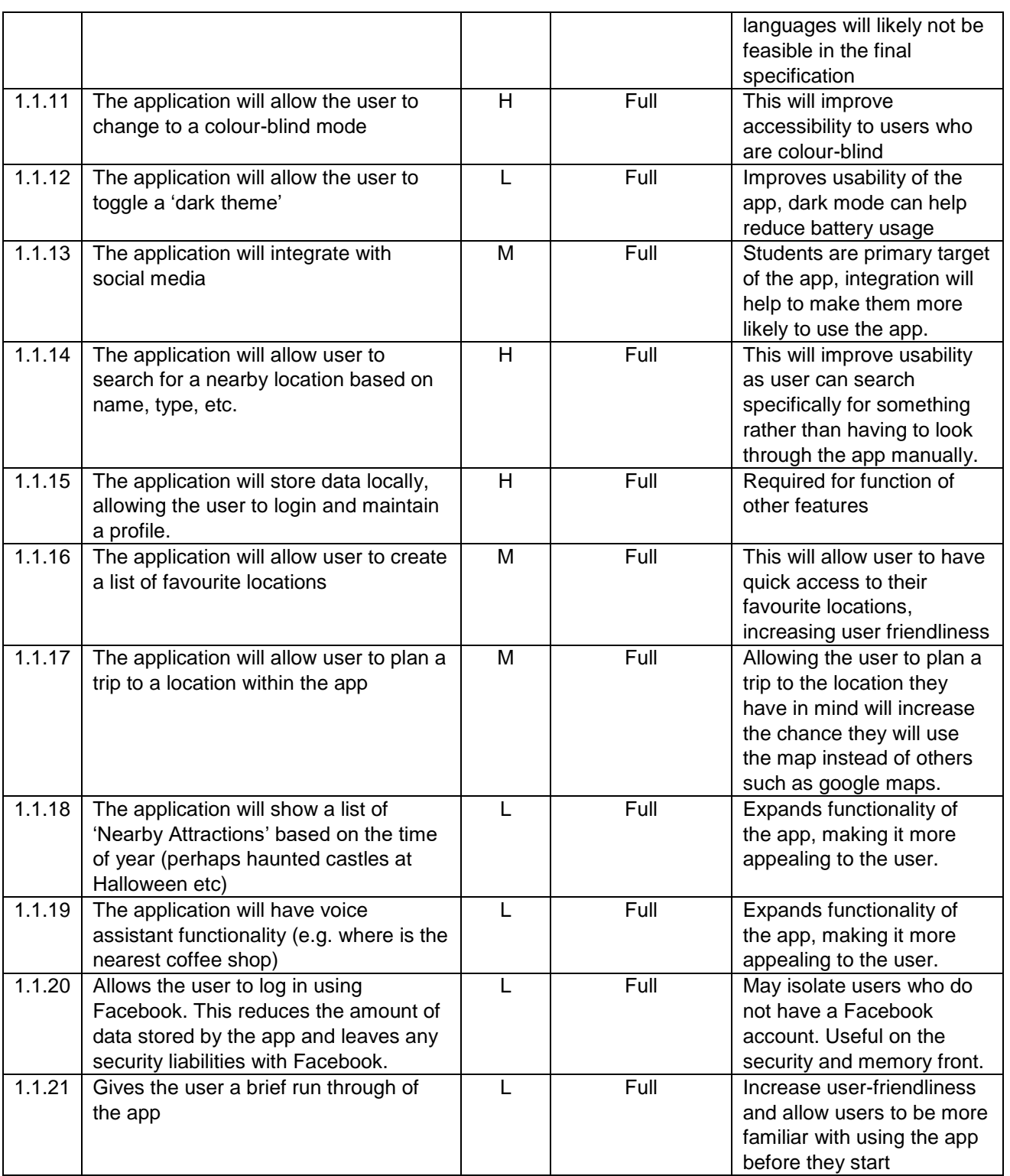

# <span id="page-15-0"></span>**5.2 Non-Functional Requirements**

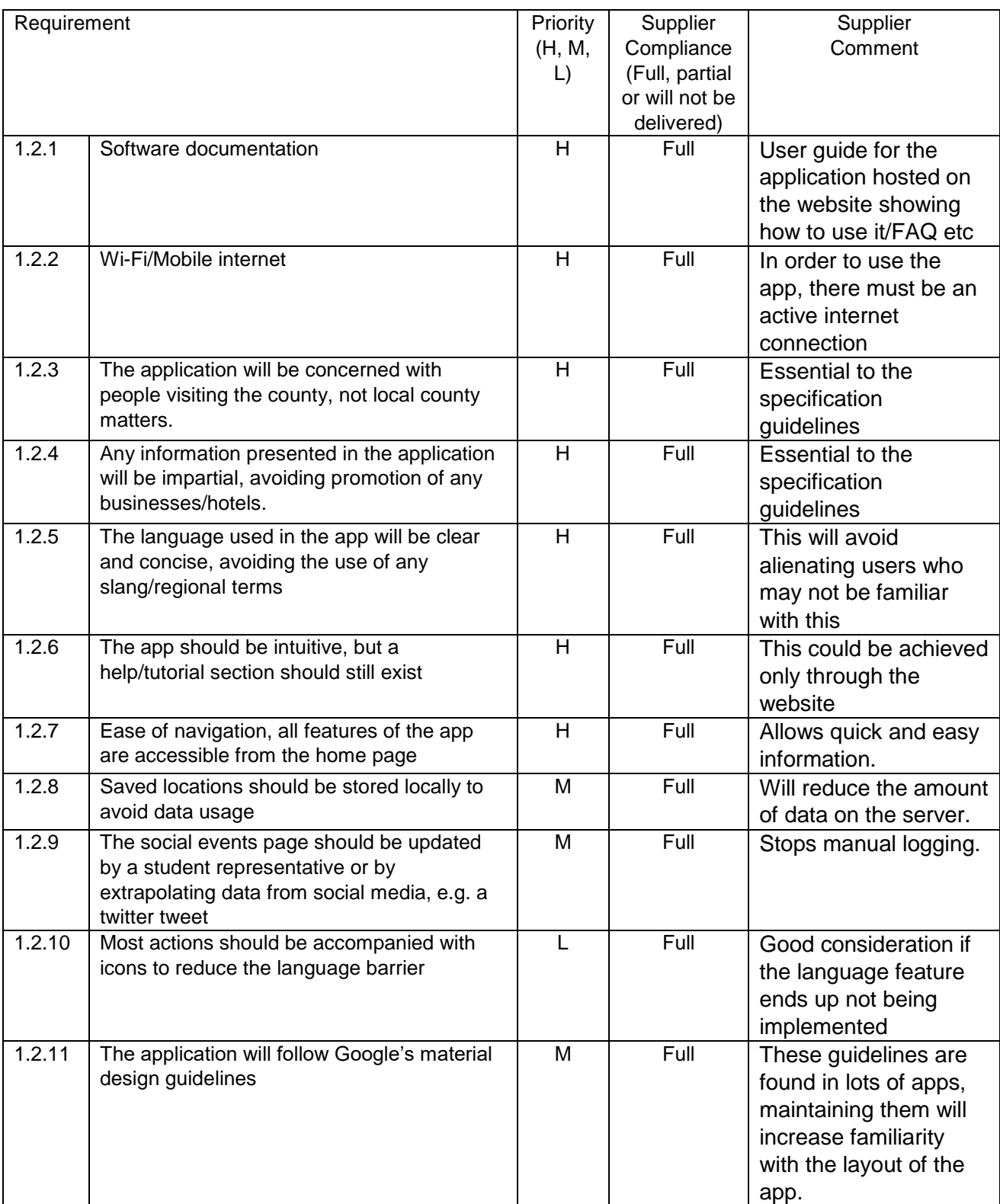

# <span id="page-16-0"></span>**6. Assumptions**

- Users will possess an Android smartphone with the necessary hardware.
- User has a near-constant internet connection with Wi-Fi capabilities.
- User has got a web browser to view the website.
- User knows how to use an online map or other similar Utilities.
- User has got at least 100MB (lower bound) of free storage space to install the app.

# <span id="page-16-1"></span>**7. Constraints & Dependencies**

- Explore Northumberland is a mobile app which relies heavily on having an Internet connection in order to load the map to allow for GPS tracking. Other features such as showing different tourist attractions and nearby facilities also require an internet connection.
- The mobile app is currently only being developed for Android phones
	- o The team already knew Java, so would not have to learn a new programming language, compared to having to learn Swift if the app was being built for iOS devices Android devices take up 74% of the worldwide mobile phone operating system market share (*StatCounter Global Stats, 2019*), allowing for a significantly larger customer base.
	- $\circ$  In the future, an iOS and Windows compatible version may be built, but due to time constraints, this is not feasible for the moment.
- The mobile application relies heavily on GPS in order to locate where the user is
	- o GPS is not always reliable
	- $\circ$  Due to the rural environment of Northumberland, it is likely that the user may experience a lack of reception where they get poor or no signal at all, causing GPS technology to not work properly
	- o Attraction information would not load, leaving the user confused and annoyed.
- The application partially relies on Google's API (especially for the map)
	- o Reliant on being able to access it freely without constraint or cost
	- o Relies on Google keeping their API open, free and accessible.

# <span id="page-17-0"></span>**8. Software Design**

#### <span id="page-17-1"></span>**8.1 Software Overview**

There will be a number of features implemented in the application that will make it attractive and a competitive product in the market.

As this is a tourism app, the key aspect of it is to introduce the user to the region and give a list of different attractions and locations. This will be done in a convenient way for the user. Attractions will be categorised, and users will be able to filter by category or distance from the user's current location, as well as search for specifics using the search bar. To make trip planning easier, attractions can be saved to the list.

The target market for this app is not only the students who live in the UK but also students coming from abroad and visiting Northumberland county. These students may not understand English and find it more convenient to use the app in different languages. They will be able to switch to different languages (languages available will be confirmed later).

Finally, it is believed that social media integration will benefit user experience. Pages from Facebook, Instagram, Twitter etc. from the region will be posted in the app and give users information about what is currently happening in the region, allowing them to adjust their trip plans accordingly.

#### <span id="page-17-2"></span>**8.2 Layered Architecture Diagram**

This diagram shows the relationship between the different interfaces, and how they interact with each other and the user.

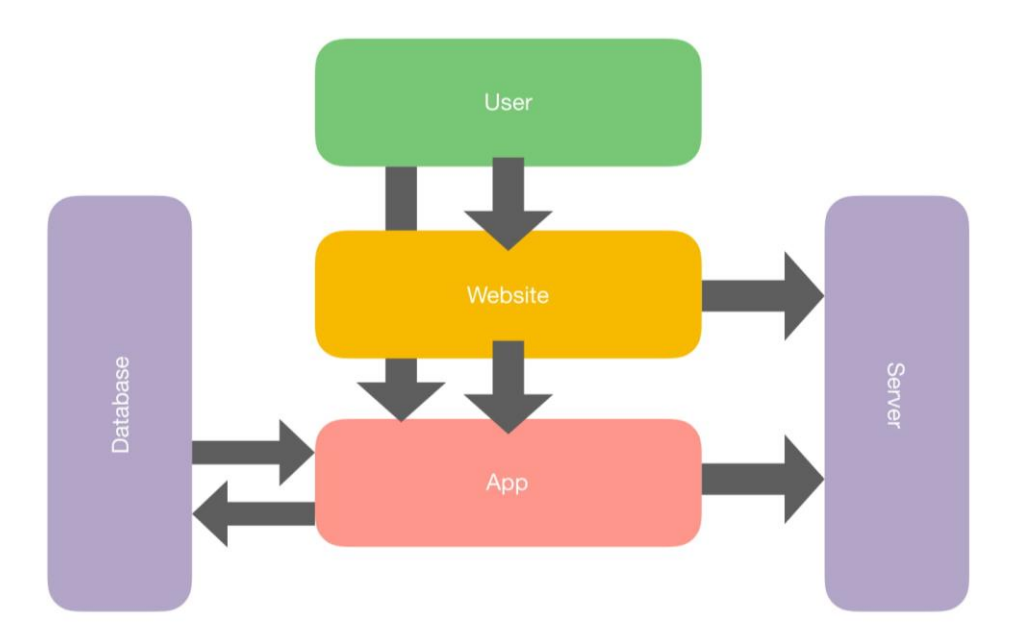

# <span id="page-18-0"></span>**8.3 Component Diagram**

This diagram shows how the mobile app interacts with the database and the different APIs being integrated within the app.

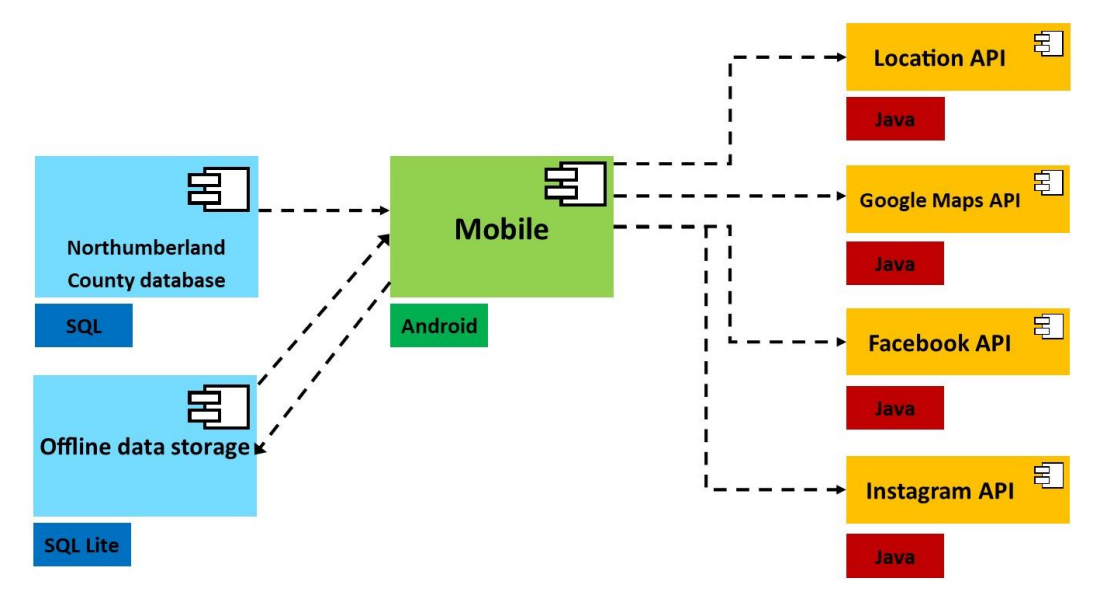

#### <span id="page-18-1"></span>**8.4 Entity Relationship Diagram**

This diagram shows the different tables in the SQL database and the relationships between them. It also shows the entities of each relationship, and the primary keys.

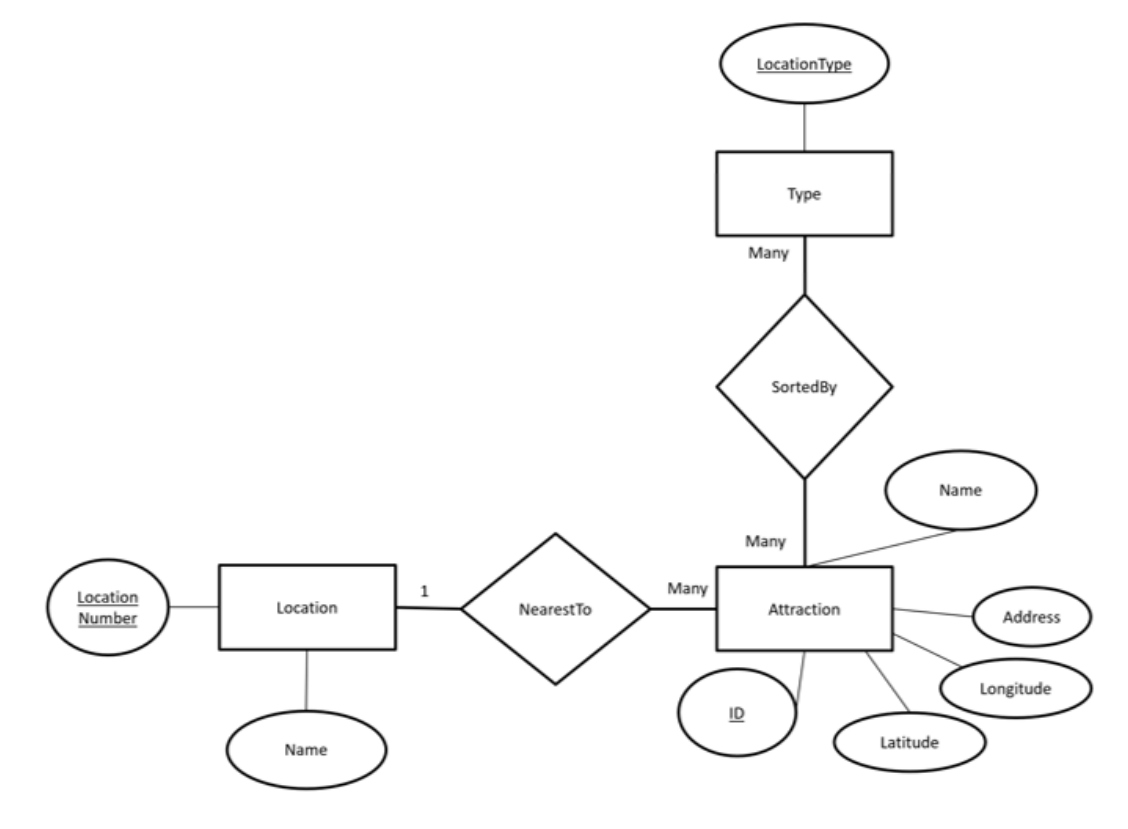

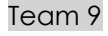

#### <span id="page-19-0"></span>**8.5 Class Diagram**

This class diagram shows the different classes in the app and how they interact with each other, as well as the different APIs being used. The diagram also shows the different methods in each class.

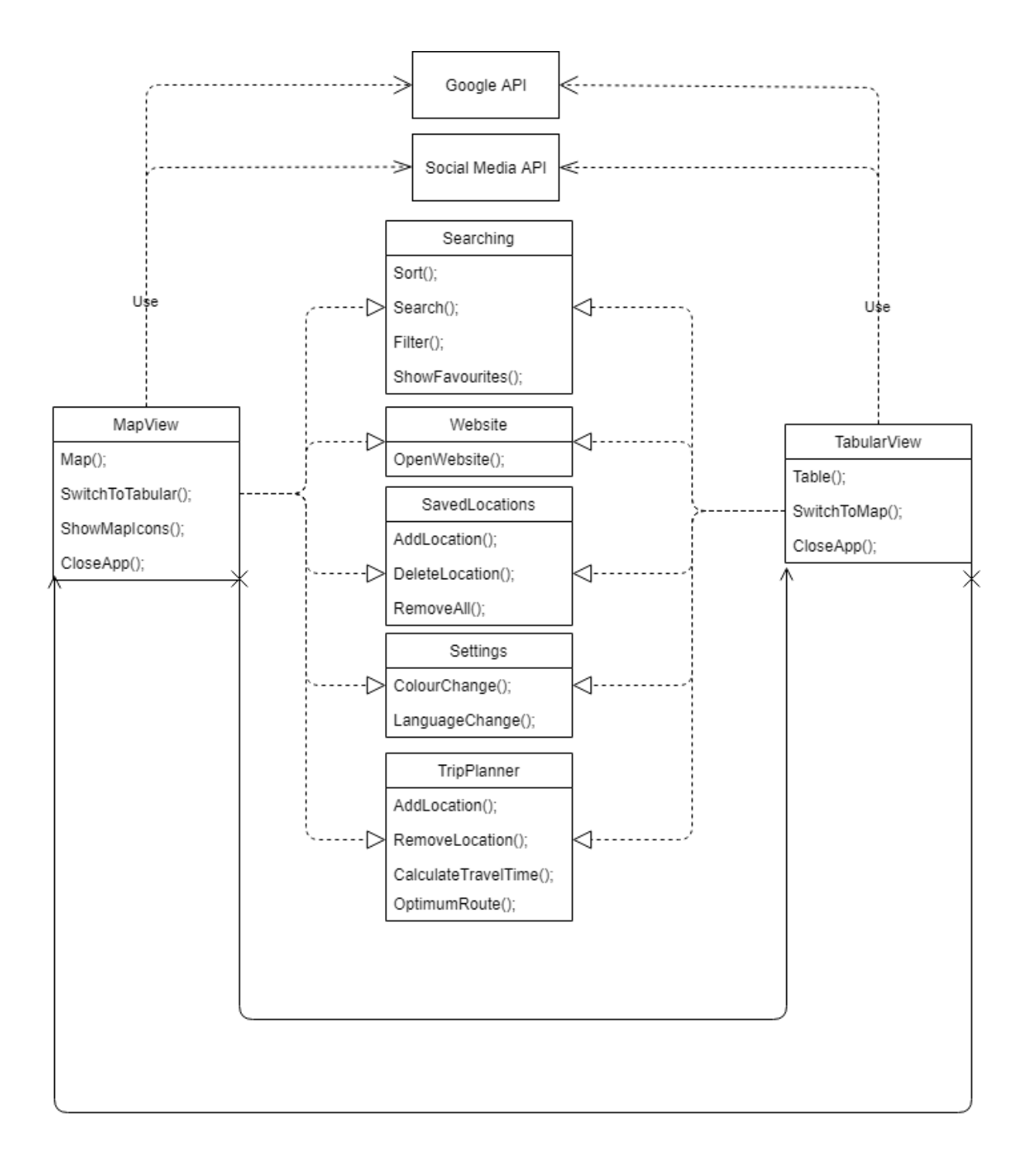

### <span id="page-20-0"></span>**8.6 User Flow Diagrams**

#### <span id="page-20-1"></span>**8.6.1 App**

This diagram represents how all the different app displays link and transfer to one another. Due to this being the main product for the end user, the aim is to make it very user-friendly and ensure that there are many ways to get around the app.

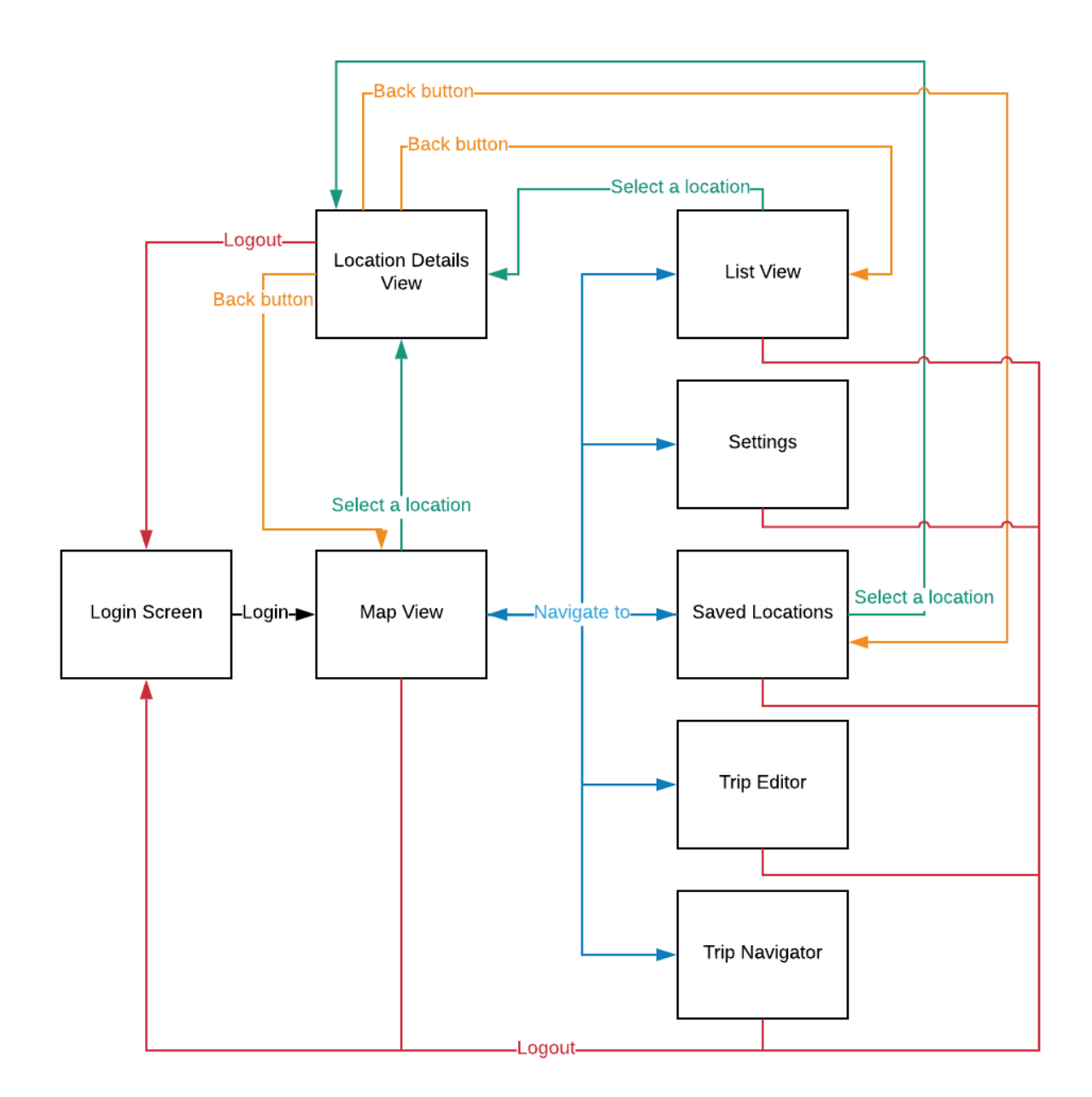

#### <span id="page-21-0"></span>**8.6.2 Website**

This diagram represents how the different web pages in the website link to each other. As seen from the diagram, the homepage is central to all the pages and this will be a fundamental feature to ensure consistency throughout the site.

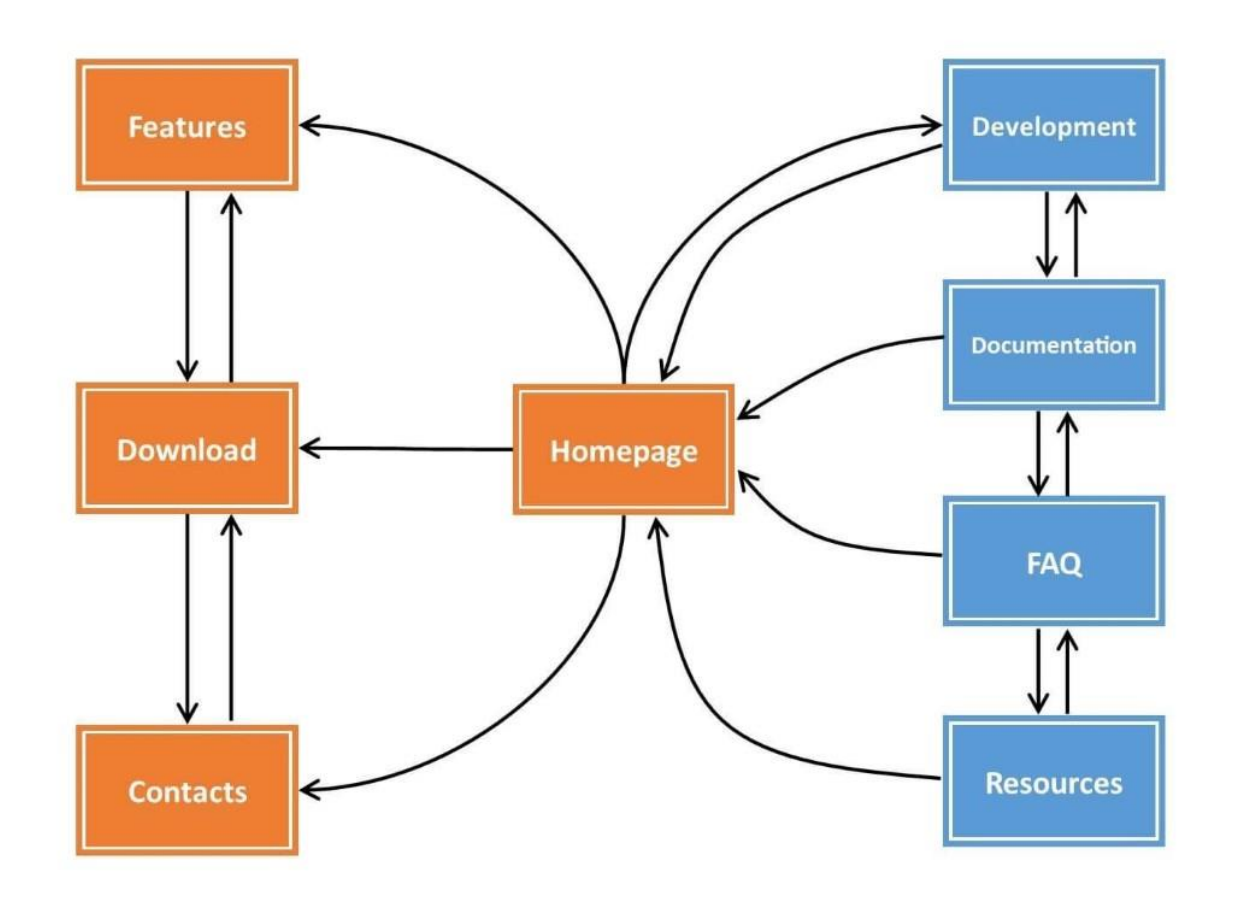

# <span id="page-22-0"></span>**8.7 Preliminary Designs**

#### <span id="page-22-1"></span>**8.7.1 App**

App design templates

The following designs are the three different ideas proposed by members of the design team (now defunct and absorbed into the programming team).

#### *Design 1*

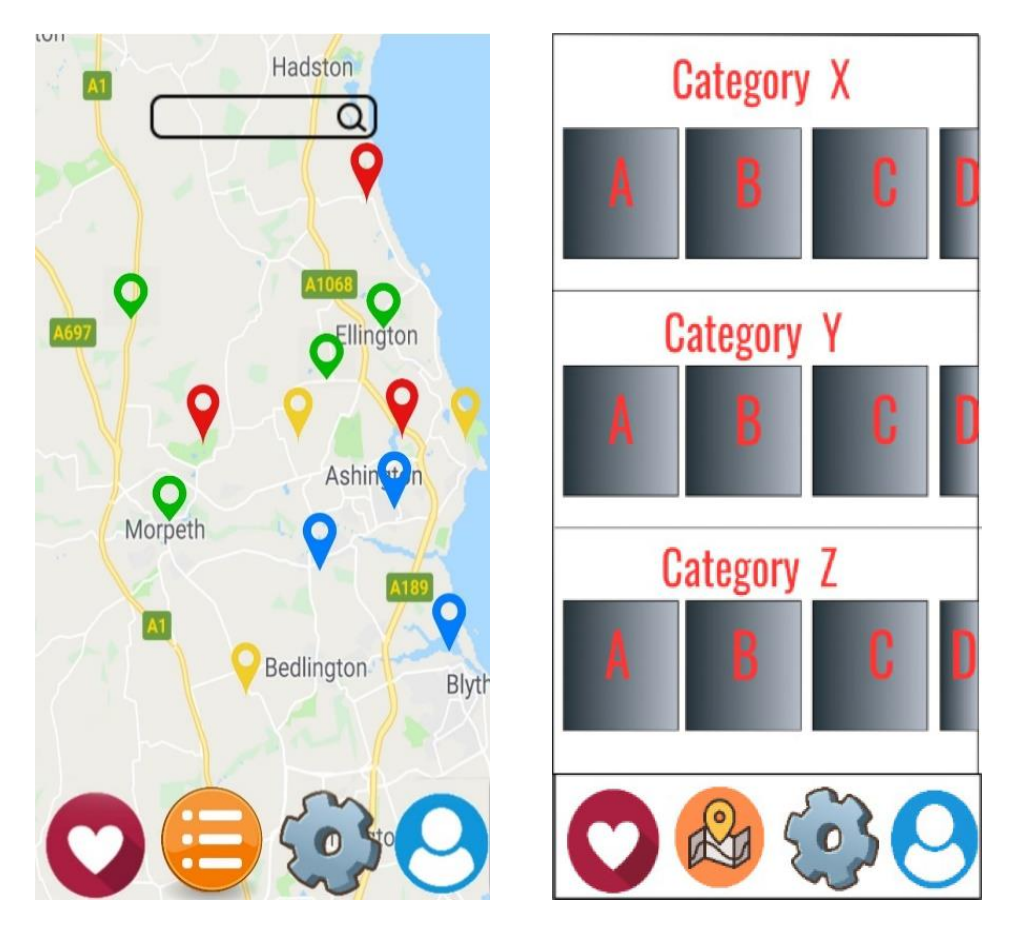

This design focuses on the following features:

- Colour-coded pins
- Easy navigation by having all pages accessible through a taskbar
- Events/Attractions categorised
- Search bar
- Favourites
- User Profile

# Team 9 **Specification Document** 07/03/2019

TEAM VALLE

#### *Design 2*

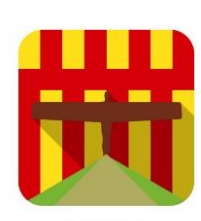

Developed for the<br>Northumberland City Council

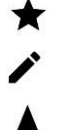

Saved locations Plan a trip Start a trip

Language ∰

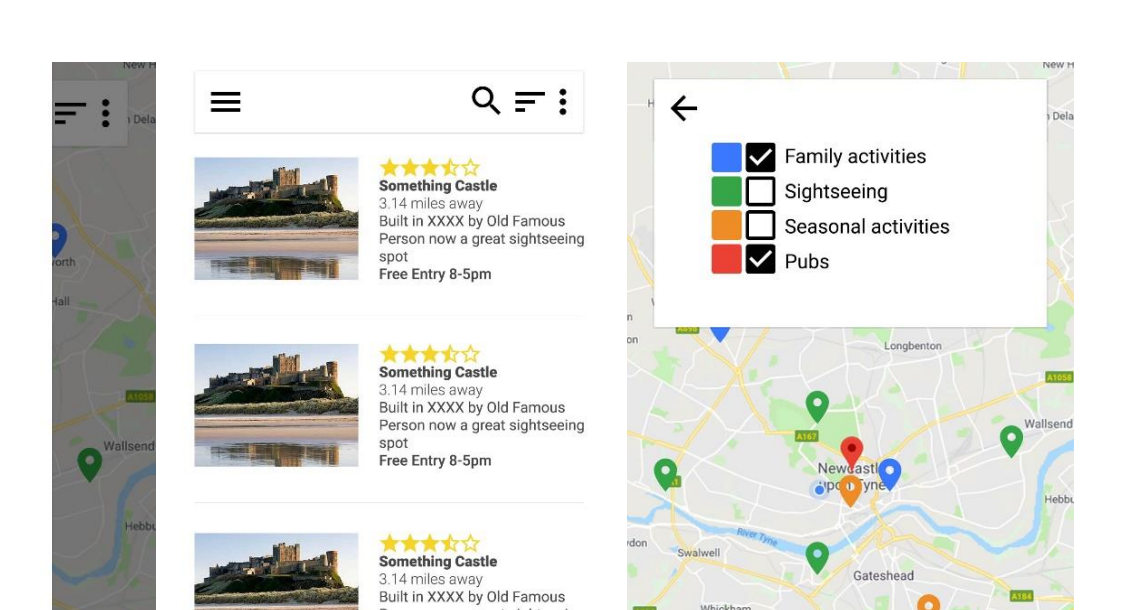

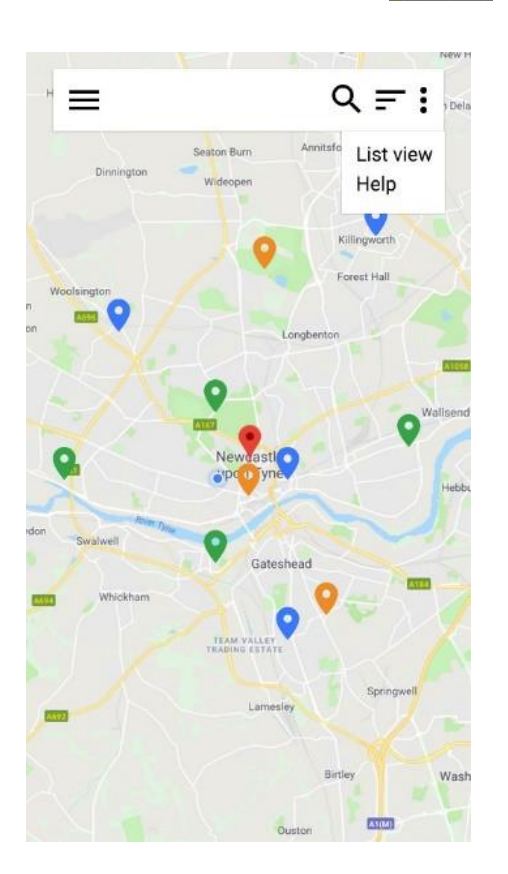

This design focuses on the following features:

Person now a great sightseeing

S. 14 Hilles away<br>Built in XXXX by Old Famous<br>Person now a great sightseeing

spot<br>Free Entry 8-5pm

**Something Castle** 3.14 miles away

spot

- Clean layout
- Filtering by category
- Filtering by search
- Reviews
- Colour-coded pins
- Hamburger Menu

*It was noted by the team that the main error in this design was the portrayal of the Angel of the North symbolising Northumberland. This is known to be a landmark of Tyne and Wear.*

#### *Design 3*

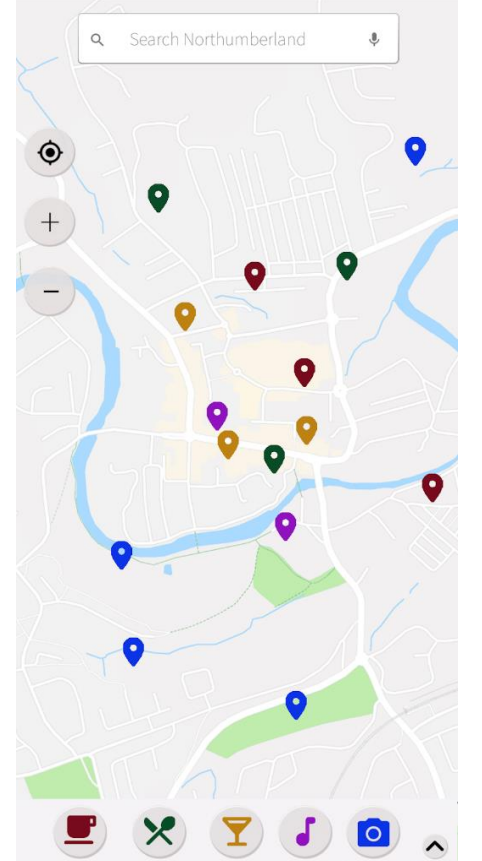

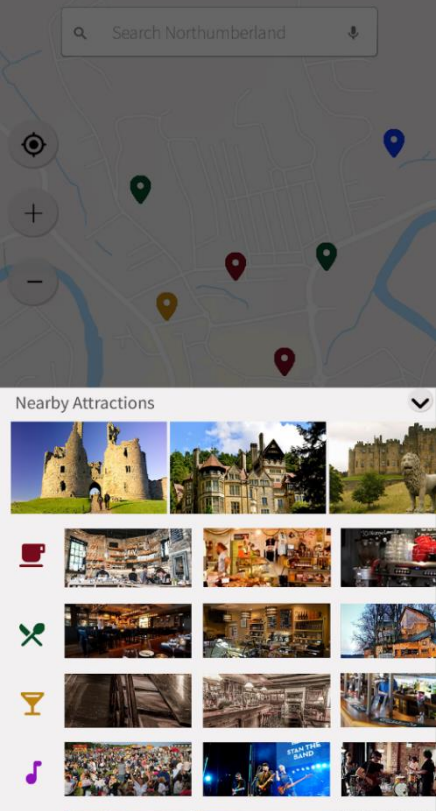

This design focuses on the following features:

- Clean layout
- Search function
- Task Bar
- Zooming
- GPS Locator
- Filtering by category
- Colour-coded pins
- Expandable event menu

#### <span id="page-24-0"></span>**8.7.2 Website**

Website design templates

#### *Start-up Page*

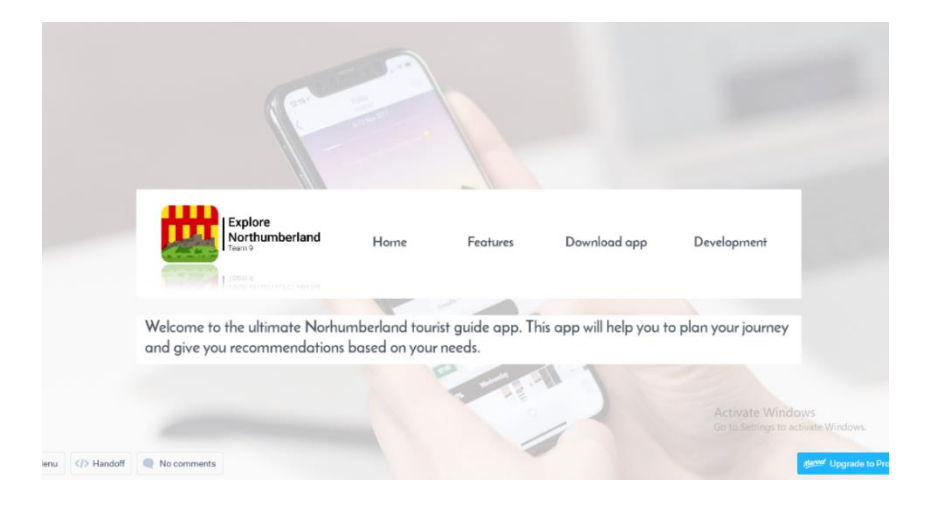

*CSC2022 Software Engineering Team Project* 

#### *Features Page*

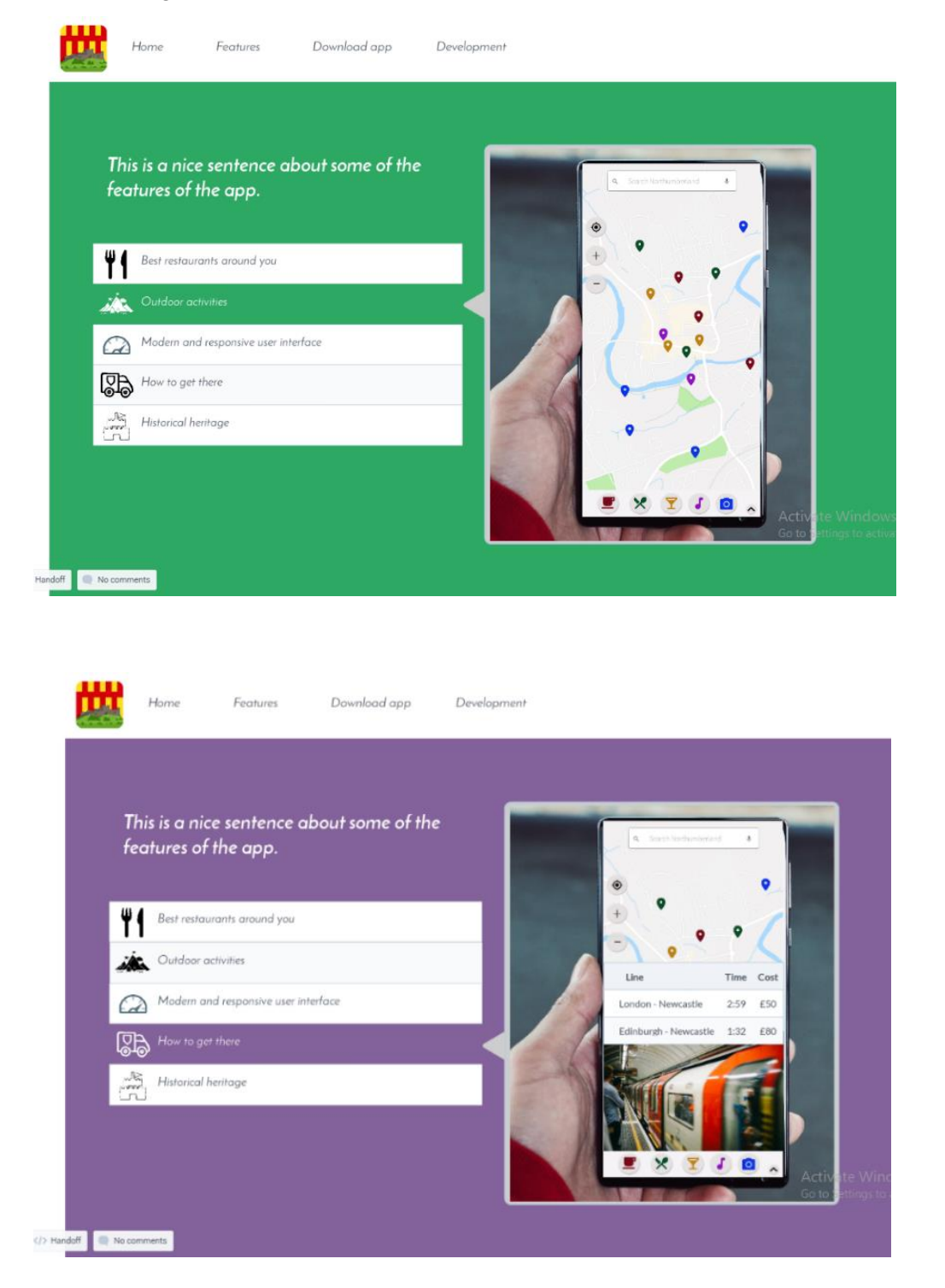

### <span id="page-26-0"></span>**8.8 Final Designs**

<span id="page-26-1"></span>These represent the state of the app and website as they were at time of submission.

### **8.8.1 App**

Application implementation

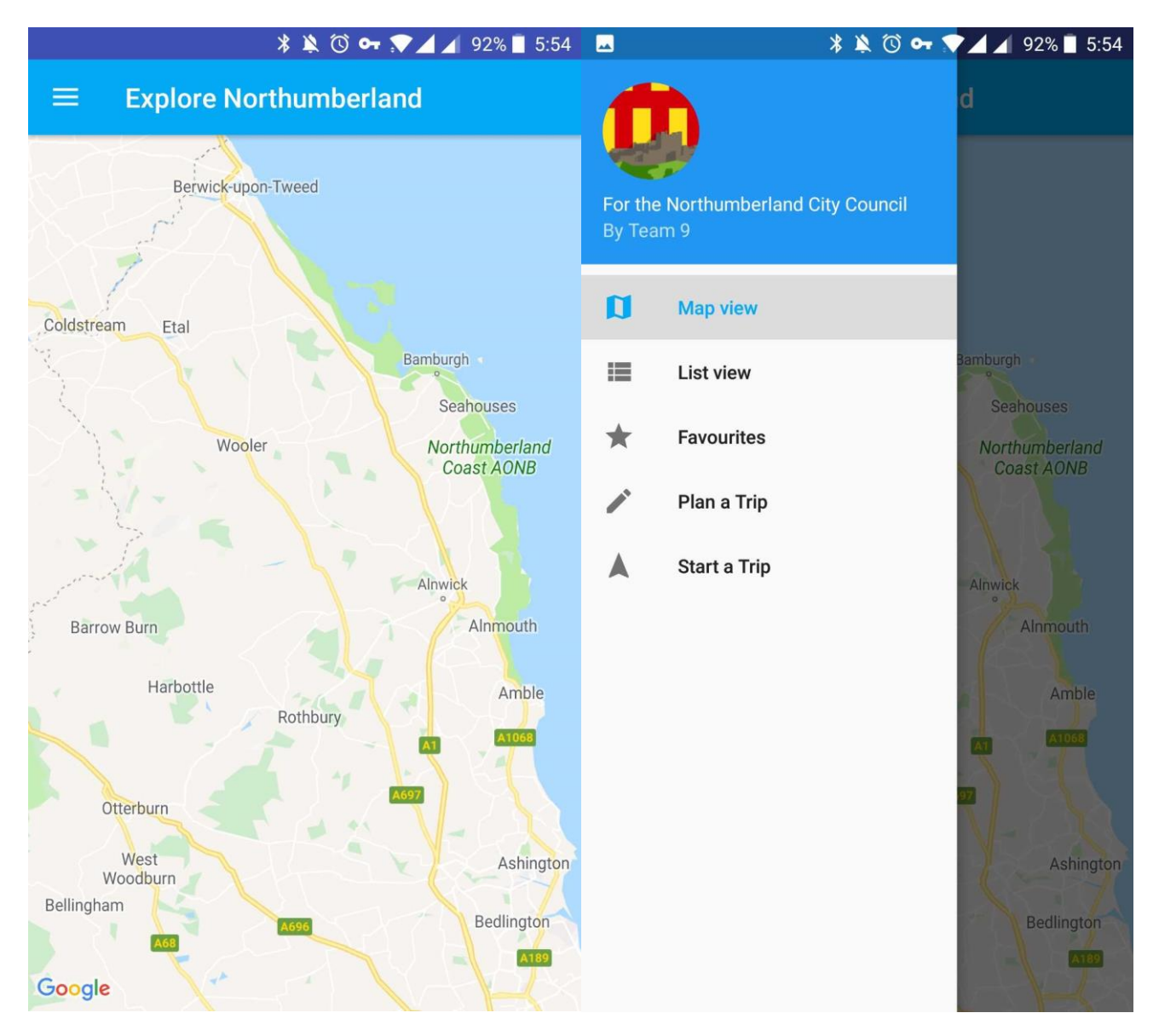

The current design of the app with some placeholder text.

Multiple buttons still need to be implemented, such as search and sort.

The method to switch views is also currently temporary, a more user-friendly way will be used in its place.

#### <span id="page-27-0"></span>**8.8.2 Website**

Website implementation

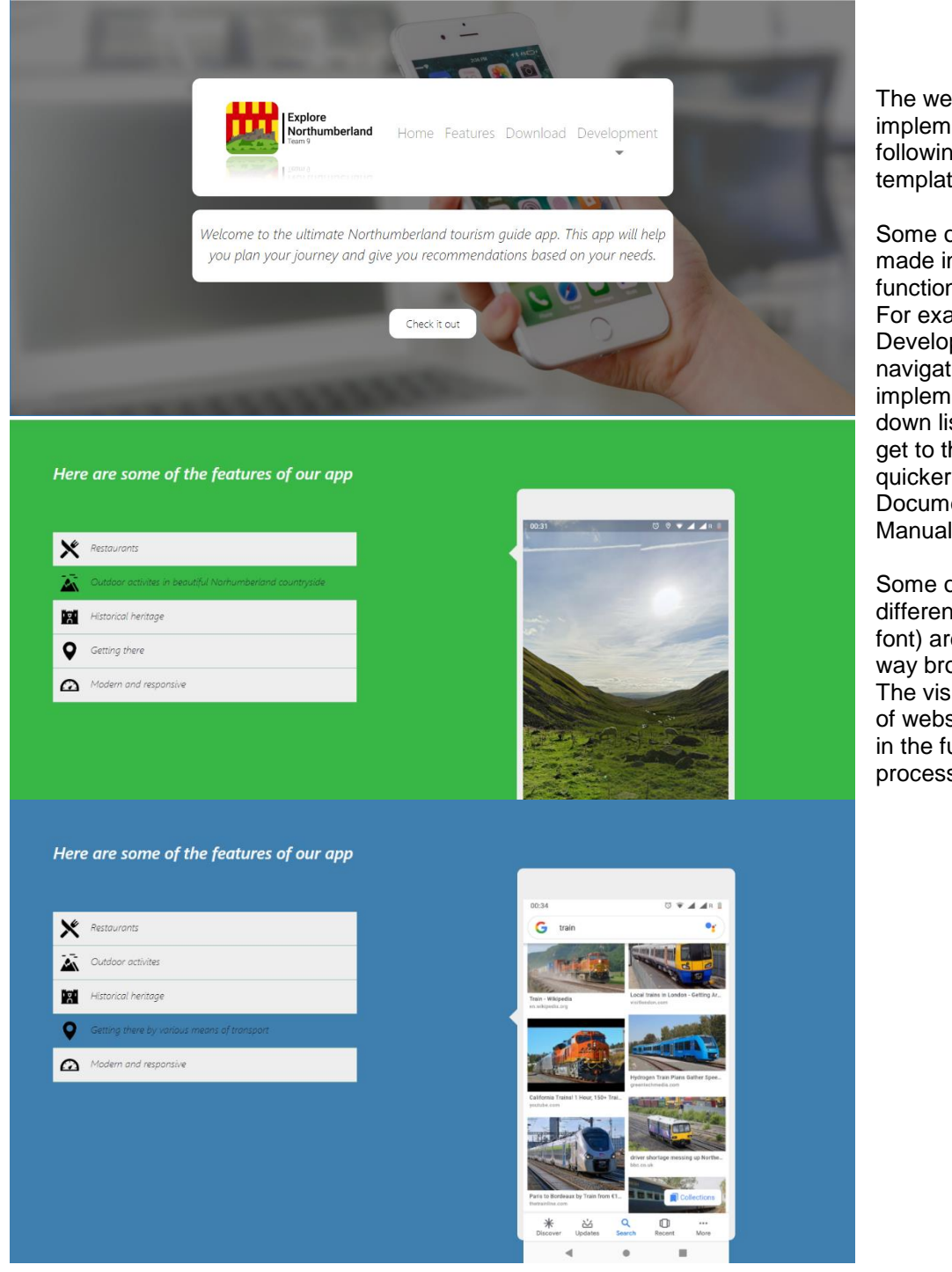

The website was implemented closely following the design templates.

Some of the changes were made in order to improve functionality of the website. For example, the Development section of navigation bar has been implemented with a dropdown list to allow the users get to the relevant section quicker (FAQ, Documentation, User Manual or Contacts).

Some other minor differences (e.g. padding, font) are caused by the way browser renders code. The visual representation of website will be improved in the further development process.

#### <span id="page-28-0"></span>**8.9 User Functionality**

When developing the design of the app, the main aim was to make the user interface uncluttered and easy to use. The design of the application will be very consistent and based on Google Material Design rules which most users are familiar with.

First of all, large number of different attractions will be shown in the app. In order to make navigation between those attractions convenient, a practical solution was proposed. There will be two modes to view the attractions. Map view will display attractions as a pin to mark their locations on a map. This mode is useful when the user is interested in finding attractions nearby. The different colours of pins represent different categories of attractions which allows to find relevant information quicker. Another important feature that makes navigation quicker is allowing users access features as directly as possible (i.e. not hiding them under many categories of menu). This way, users find the desired features quicker and it results in higher user satisfaction.

Moreover, it has been considered that some users may have a disability and so the interface has been adapted for their needs. A high contrast mode will be useful for colour-blind people and a larger font available for those who have poor eyesight.

# <span id="page-28-1"></span>**9. Test Plan**

#### <span id="page-28-2"></span>**9.1 Overview**

The purpose of the testing phase is to locate and solve any errors in the system before the system is launched and the public have access to it. Testing the system will ensure that it meets the requirements that have been set out of the client, and that it is of an adequate standard.

Testing will commence once the app solution has started to develop, and will run until either all bugs have been removed or until final submission. Code will be tested at the same time as the solution is developed, rather than testing all the code at the end. This is to avoid being in the situation where it is close to the final deadline and the testing hasn't been done, and many bugs still exist in the system.

To test the solution, a PC that meets outlined system requirements will be utilised, along with an Android phone that meets the minimum system requirements.

To thoroughly test the app and website, two different kinds of testing will be used: white box (tested by people who worked on that specific medium) and black box (tested by people on another sub team). In the case of the website, white box and black box testing have been substituted for better-suited forms of testing. These web tests will test the functionality, usability, and compatibility of the site.

The following is a table detailing who is testing each section and what testing method they will be conducting.

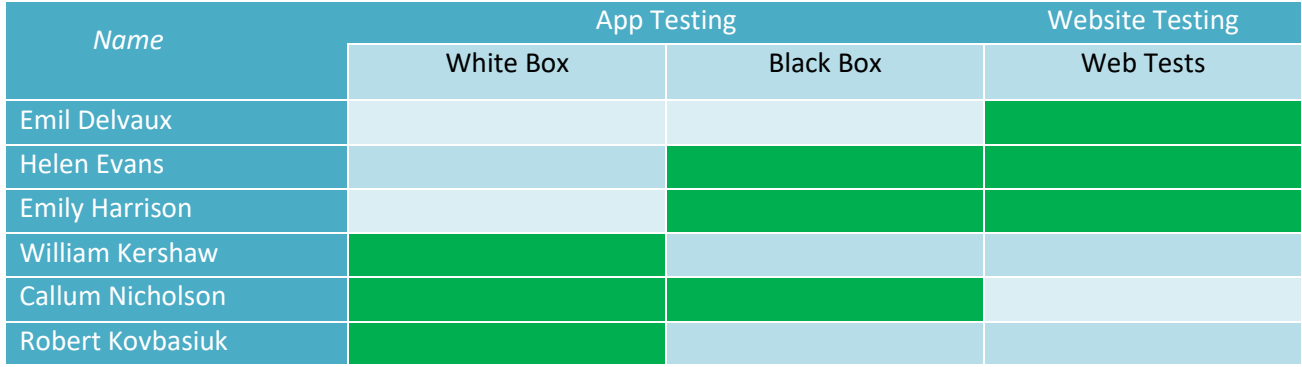

# <span id="page-29-0"></span>**9.2 Mobile App (Black Box Tests)**

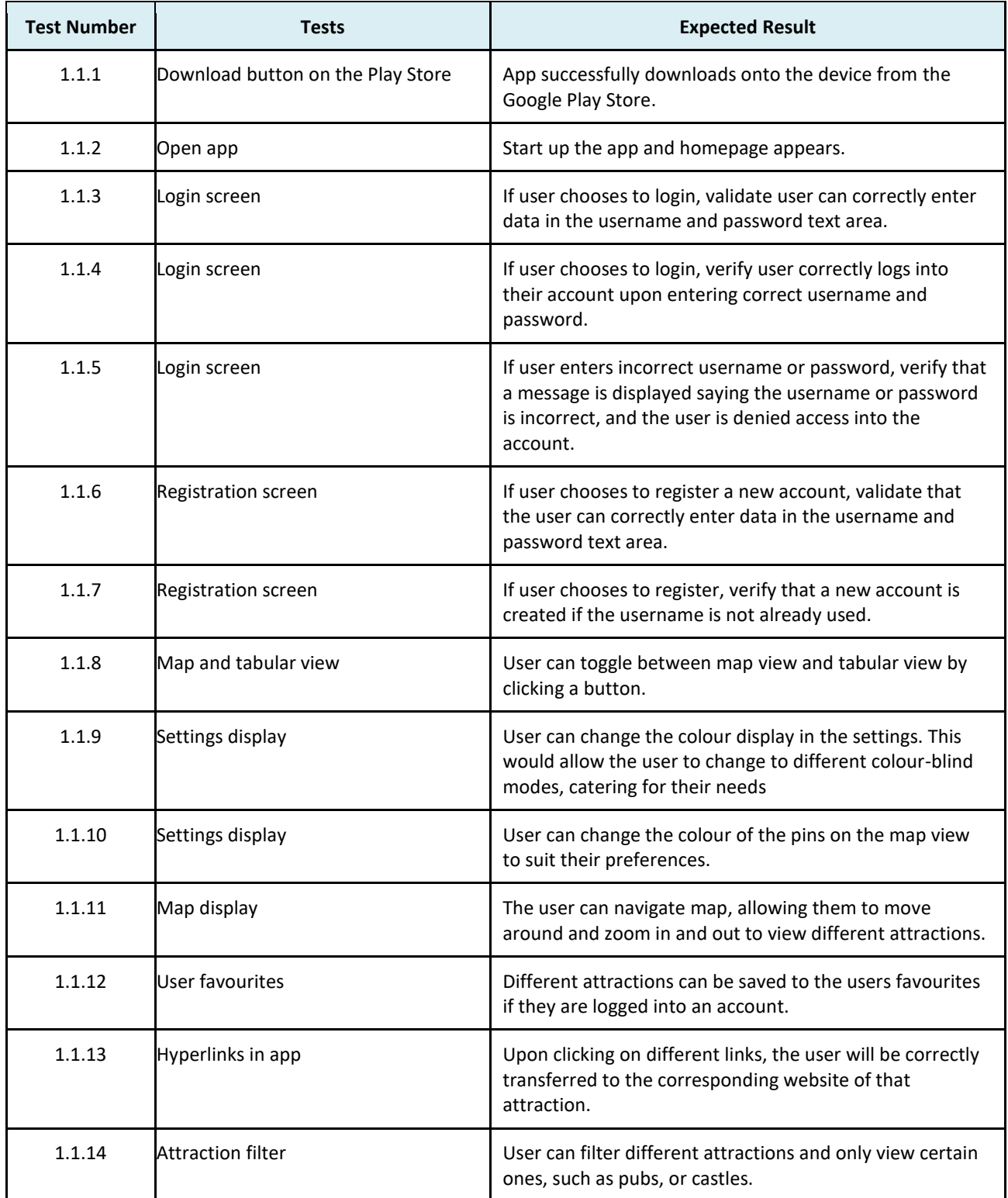

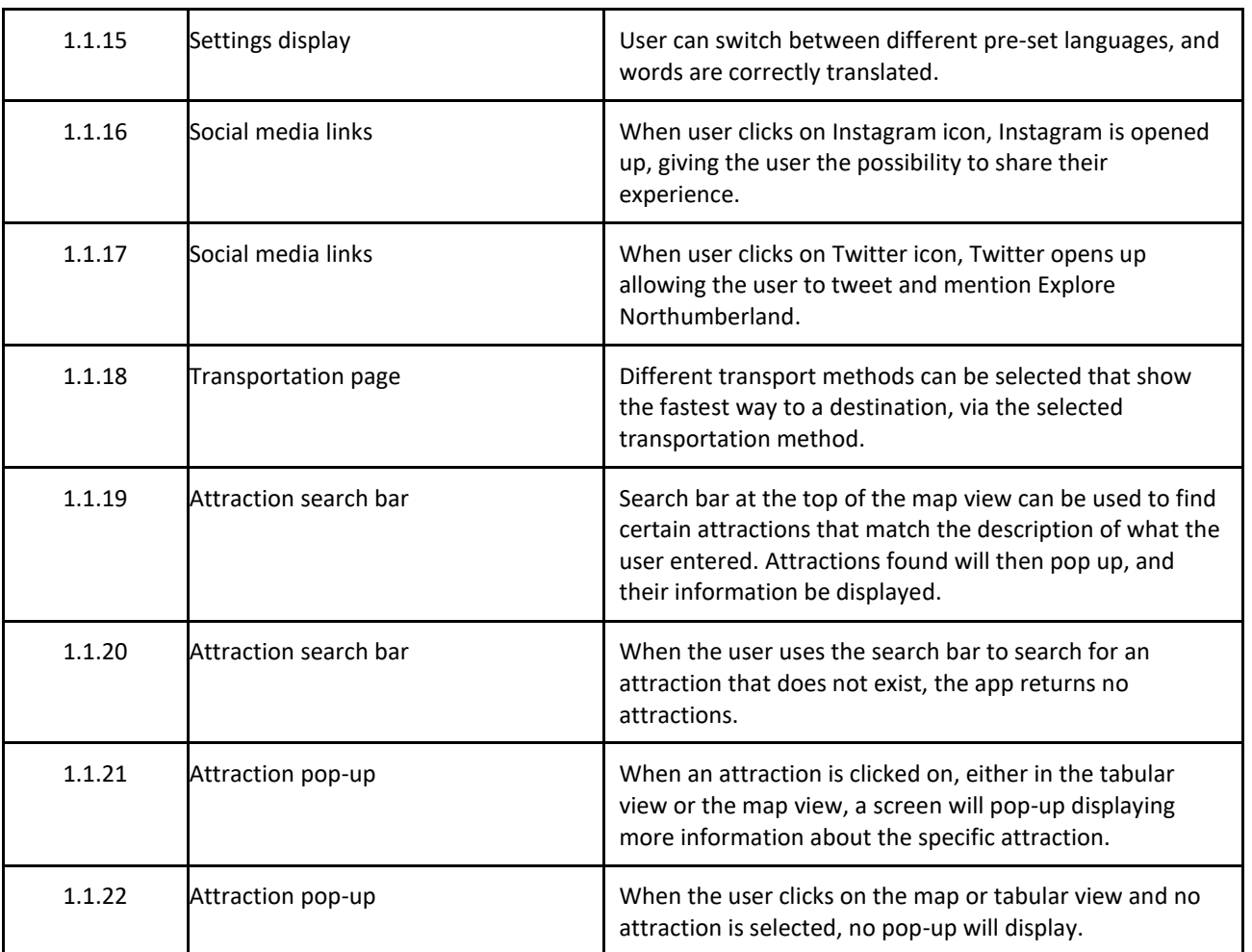

# <span id="page-30-0"></span>**9.3 Mobile App (White Box Tests)**

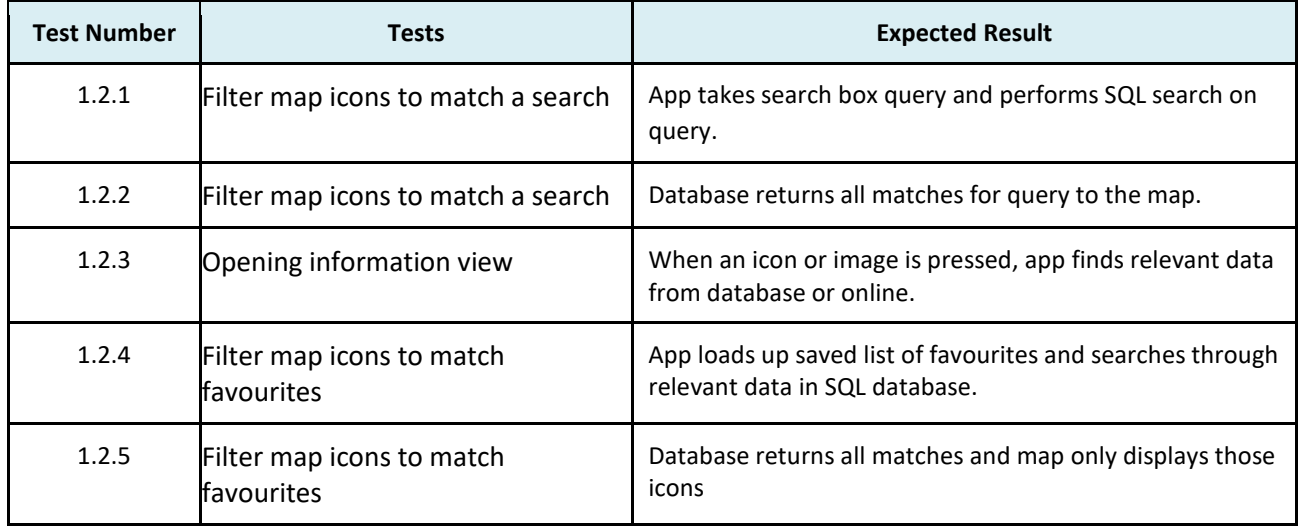

# <span id="page-31-0"></span>**9.4 Website Tests**

It is to be taken that wherever 'TBD' is stated, the actual results are yet to be determined as of time of submission.

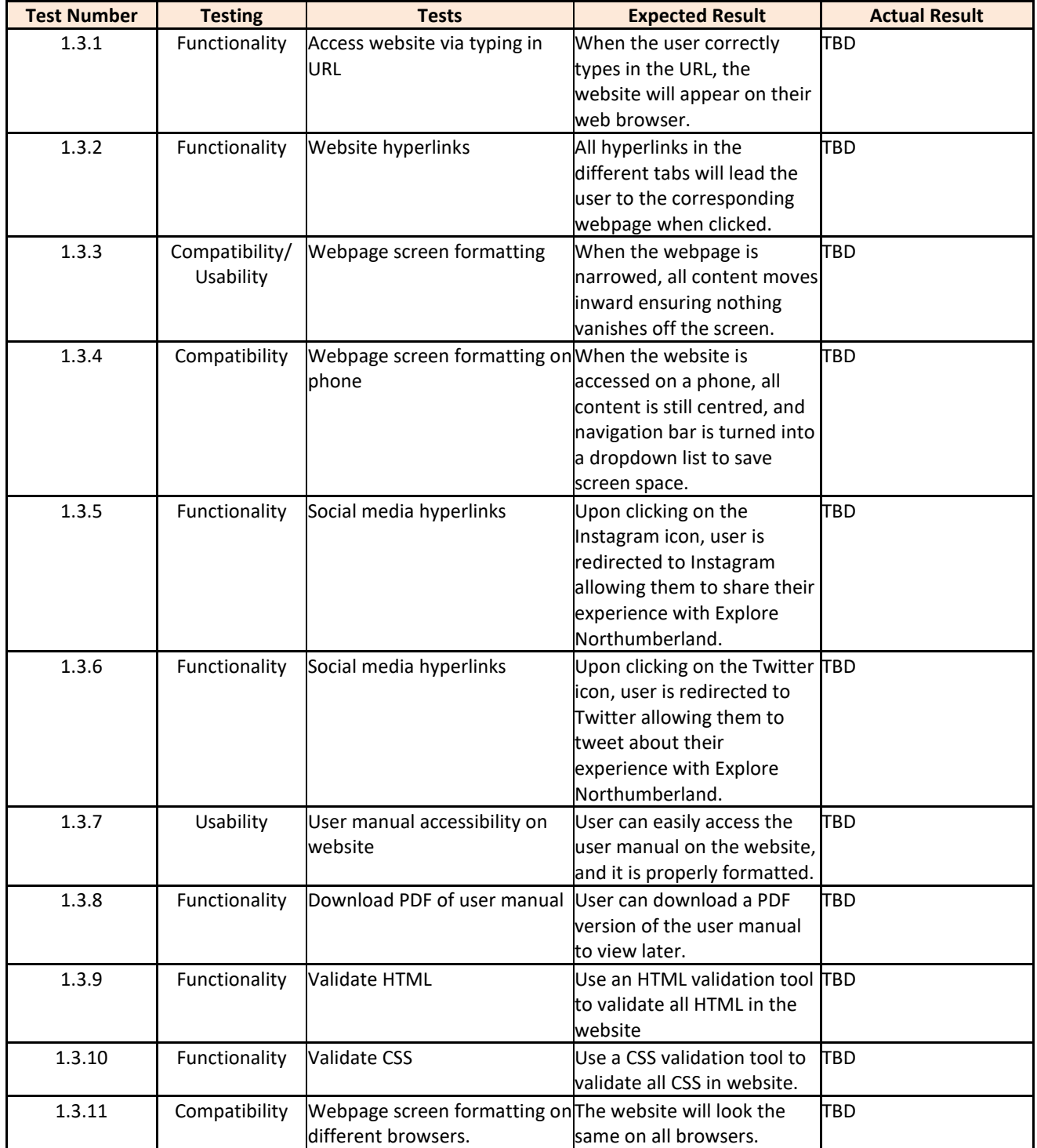

# <span id="page-32-0"></span>**10. Definition of Terms**

- API- **Application Programming Interface:** A set of functions and procedures allowing the creation of applications that access the features or data of a service.
- AVD- **Android Virtual Device:** Configuration that defines the characteristics of an Android device that you want to simulate in an emulator.
- CSS- **Cascading Style Sheets:** Used to format the layout of web pages.
- FAQ- **Frequently Asked Questions:** Listed commonly asked questions and their respective answers pertaining to a particular topic.
- HTML- **Hyper Text Mark-up Language:** A standardised system for creating text files to be shown on World Wide Web pages.
- iOS **iPhone Operating System:** A mobile operating system used by mobile devices manufactured by Apple Inc.
- MB- **Megabytes:** A unit of storage space used on electronic devices.
- PDF- **Portable Document Format:** File format, presents documents in a manner independent of application software, hardware and operating systems.
- RAM- **Random Access Memory:** A volatile form of data storage.
- SDK- **Software Developer's Kit:** Set of programs used by a computer
- SQL- **Structured Query Language:** Used to manage data held in a relational database management system
- URL- **Uniform Resource Locator:** A reference to a web resource that specifies its location on a computer network and a mechanism for retrieving it.
- VCS- **Version Control Systems:** Manages changes to documents, computer programs, large websites and other collections of information.
- Wi-Fi- **Wireless Fidelity:** The standard wireless network technology for connecting electronic devices to each other and to the Internet

# <span id="page-33-0"></span>**11. References**

**Article title:** Get Started | Maps SDK for Android | Google Developers **Website title:** Google Developers **URL:** <https://developers.google.com/maps/documentation/android-sdk/start> **Date Accessed** February 12, 2018.

**Article title:** Introduction · Bootstrap **Website title:** BootStrap **URL:** <https://getbootstrap.com/docs/4.3/getting-started/introduction/> **Date Accessed** February 18, 2018.

**Article title:** Using MySQL and PHP with Google Maps **Website title:** Google developers **URL:** <https://developers.google.com/maps/documentation/javascript/mysql-to-maps> **Date Accessed** February 23, 2018.

**Article title:** Mobile Operating System Market Share Worldwide | StatCounter Global Stats **Website title:** StatCounter **URL:** <http://gs.statcounter.com/os-market-share/mobile/worldwide> **Date Accessed:** 1/3/19

**Article title:** Northumberland Offline Map and Travel Trip Guide on the App Store **Website title:** itunes.apple.com **URL:** [https://itunes.apple.com/gb/app/northumberland-offline-map-and-travel-trip](https://itunes.apple.com/gb/app/northumberland-offline-map-and-travel-trip-guide/id1178420723?mt=8)[guide/id1178420723?mt=8](https://itunes.apple.com/gb/app/northumberland-offline-map-and-travel-trip-guide/id1178420723?mt=8) **Date Accessed:** 15/11/18

**Article title:** Northumberland Offline Map and Travel Trip Guide on the App Store **Website title:** itunes.apple.com **URL:** [https://itunes.apple.com/gb/app/northumberland-offline-map-and-travel-trip](https://itunes.apple.com/gb/app/northumberland-offline-map-and-travel-trip-guide/id1178420723?mt=8)[guide/id1178420723?mt=8](https://itunes.apple.com/gb/app/northumberland-offline-map-and-travel-trip-guide/id1178420723?mt=8) **Date Accessed:** 15/11/18

**Article title:** London Travel Guide Offline on the App Store **Website title:** itunes.apple.com **URL:** <https://itunes.apple.com/gb/app/london-travel-guide-offline/id334617497?mt=8> **Date Accessed:** 15/11/18

**Author names:** Dickinson, J.E., Ghali, K., Cherrett, T., Speed, C., Davies, N., Norgate, S. **Year published:** 2012 **Title:** Tourism and the smartphone app: capabilities, emerging practice and scope in the travel domain. Current Issues in Tourism. **Date Accessed:** 16/11/18

**Figure 1.7; Northumberland Map; Wikipedia; Accessed: 06/03/2019** [https://en.wikipedia.org/wiki/Northumberland#/media/File:Northumberland\\_UK\\_locator\\_map\\_2010.svg](https://en.wikipedia.org/wiki/Northumberland#/media/File:Northumberland_UK_locator_map_2010.svg)

# <span id="page-34-0"></span>**12. Contribution Matrices**

These show the contributions made to each section for each semester. Topics that are greyed out indicate no further contribution/minor edits from the draft specification submission.

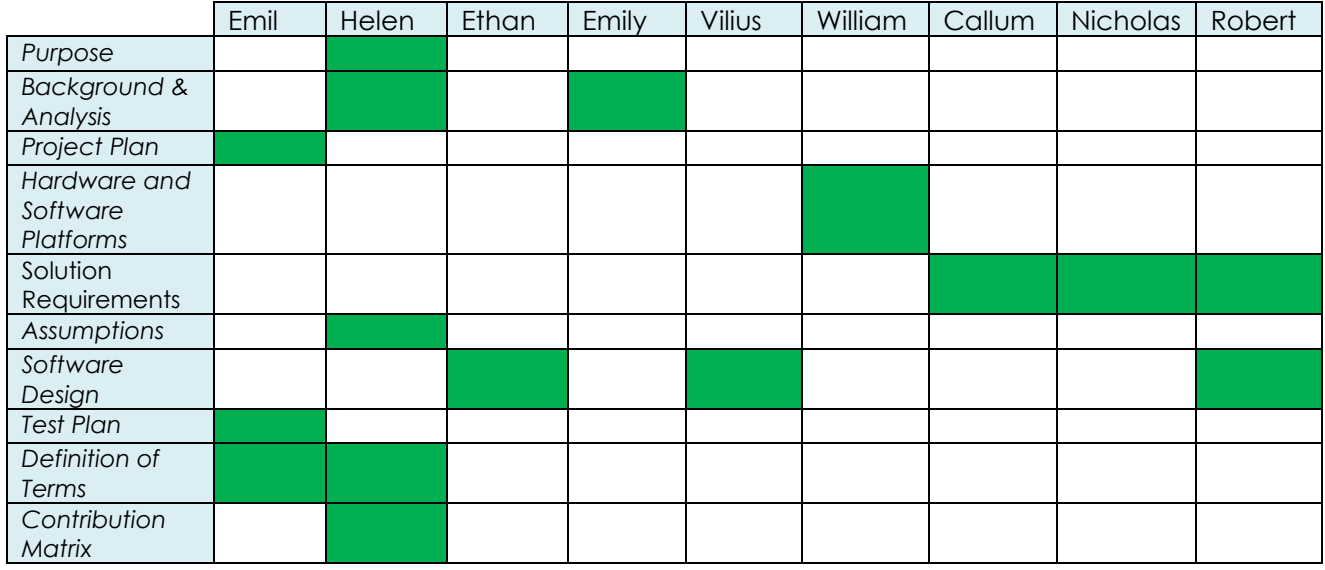

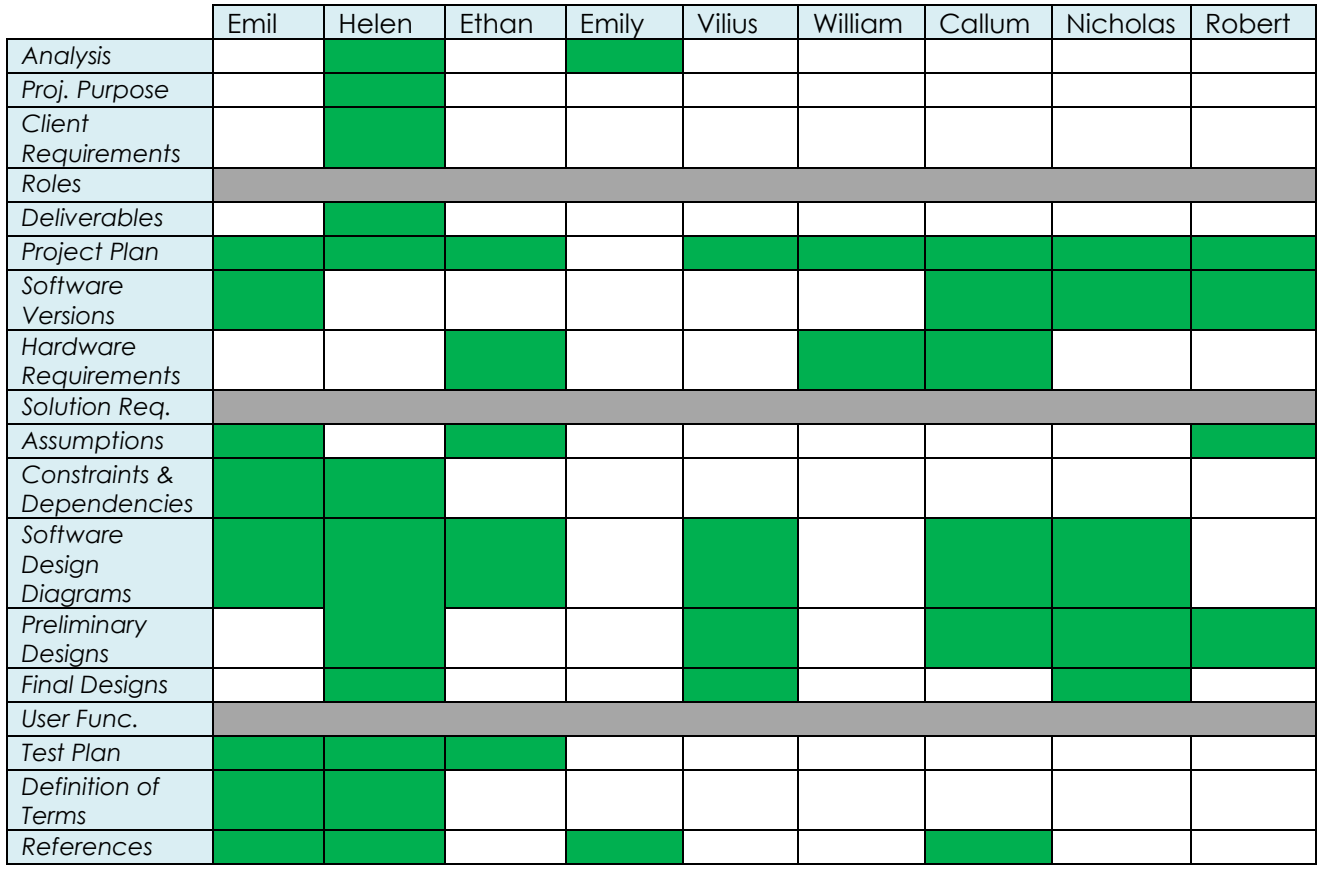